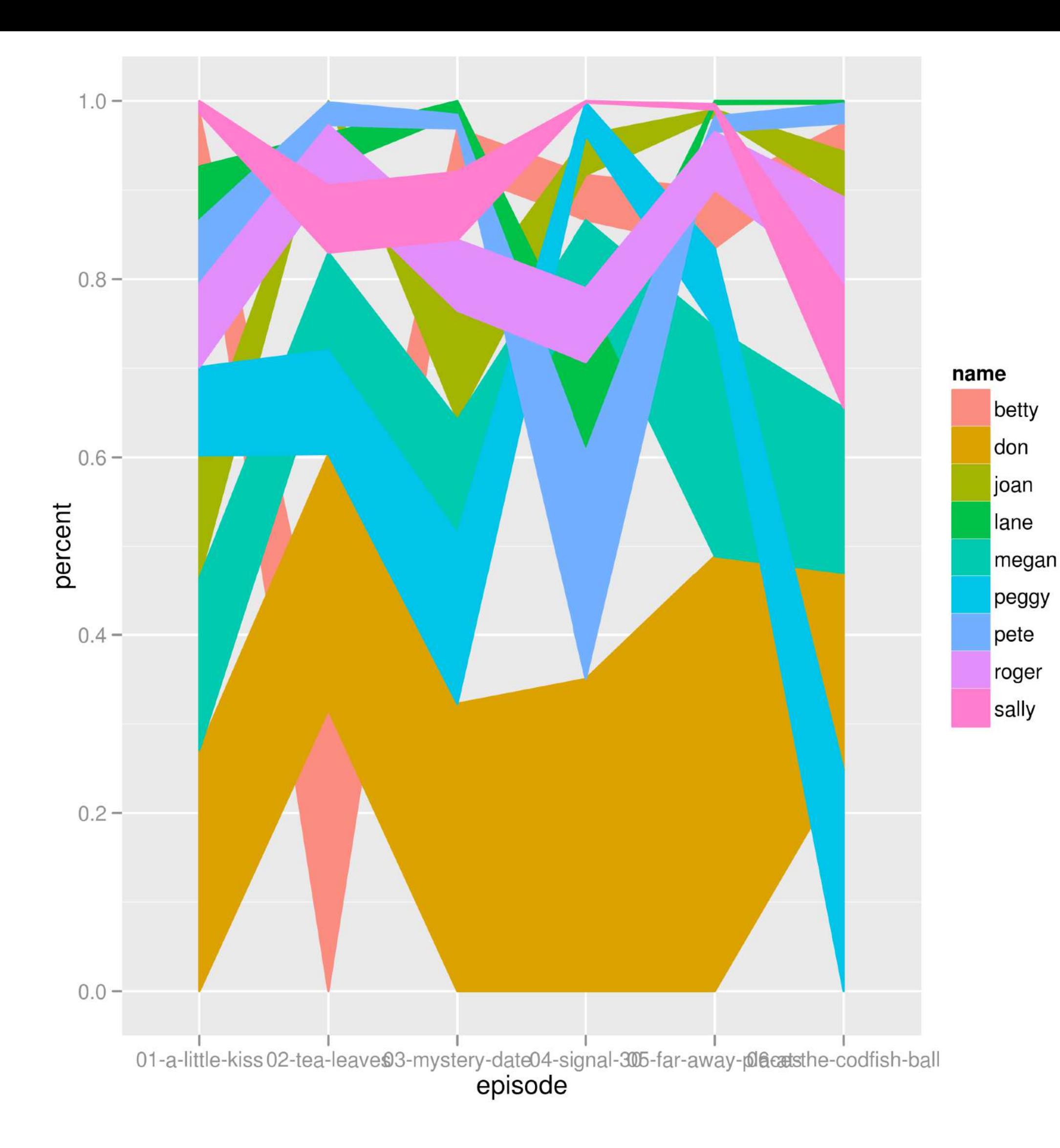

Graphics and Visualization Wolfgang Huber

### See also

### [www.huber.embl.de/msmb](http://www.huber.embl.de/msmb) Chapter 3

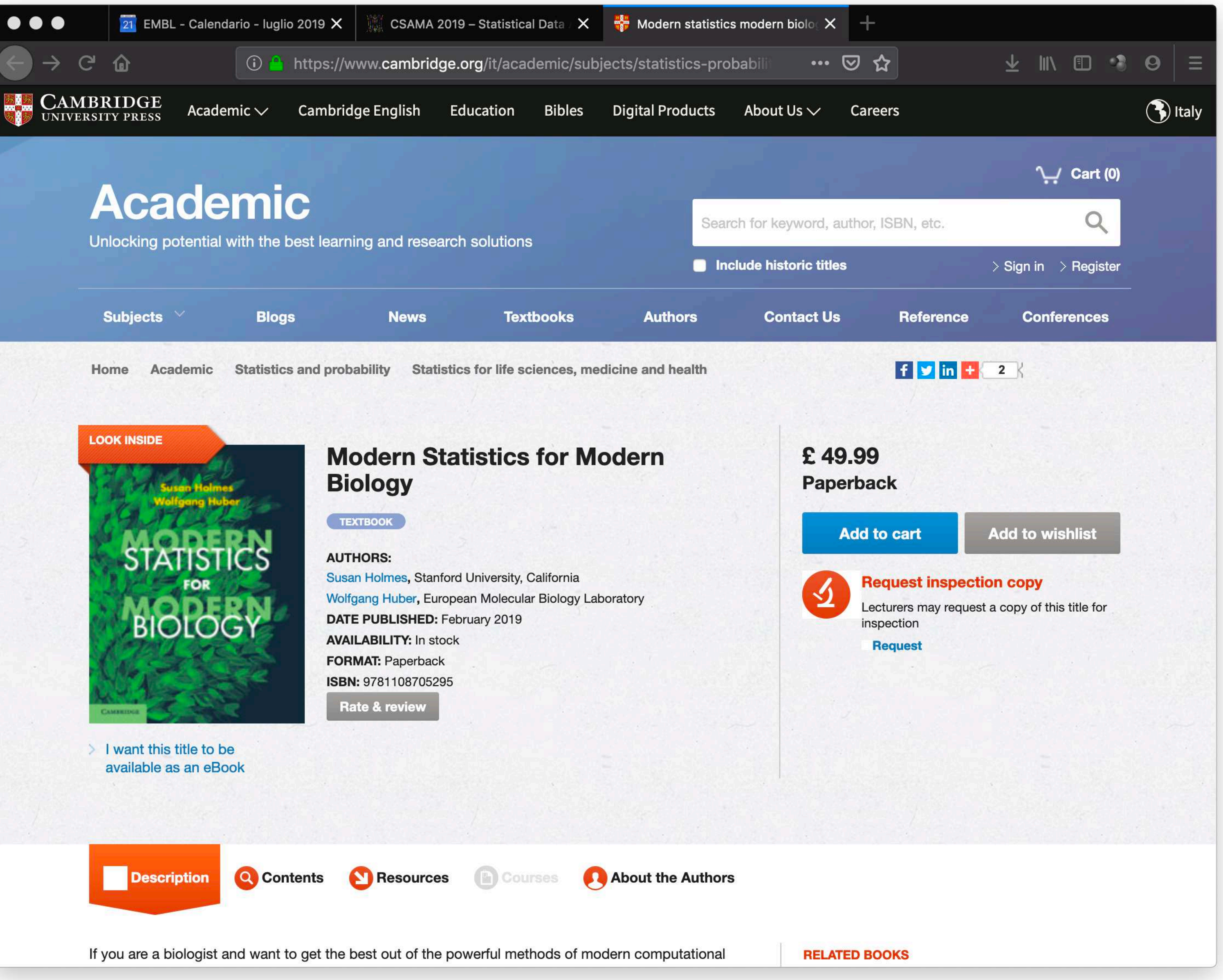

Horror Picture Show

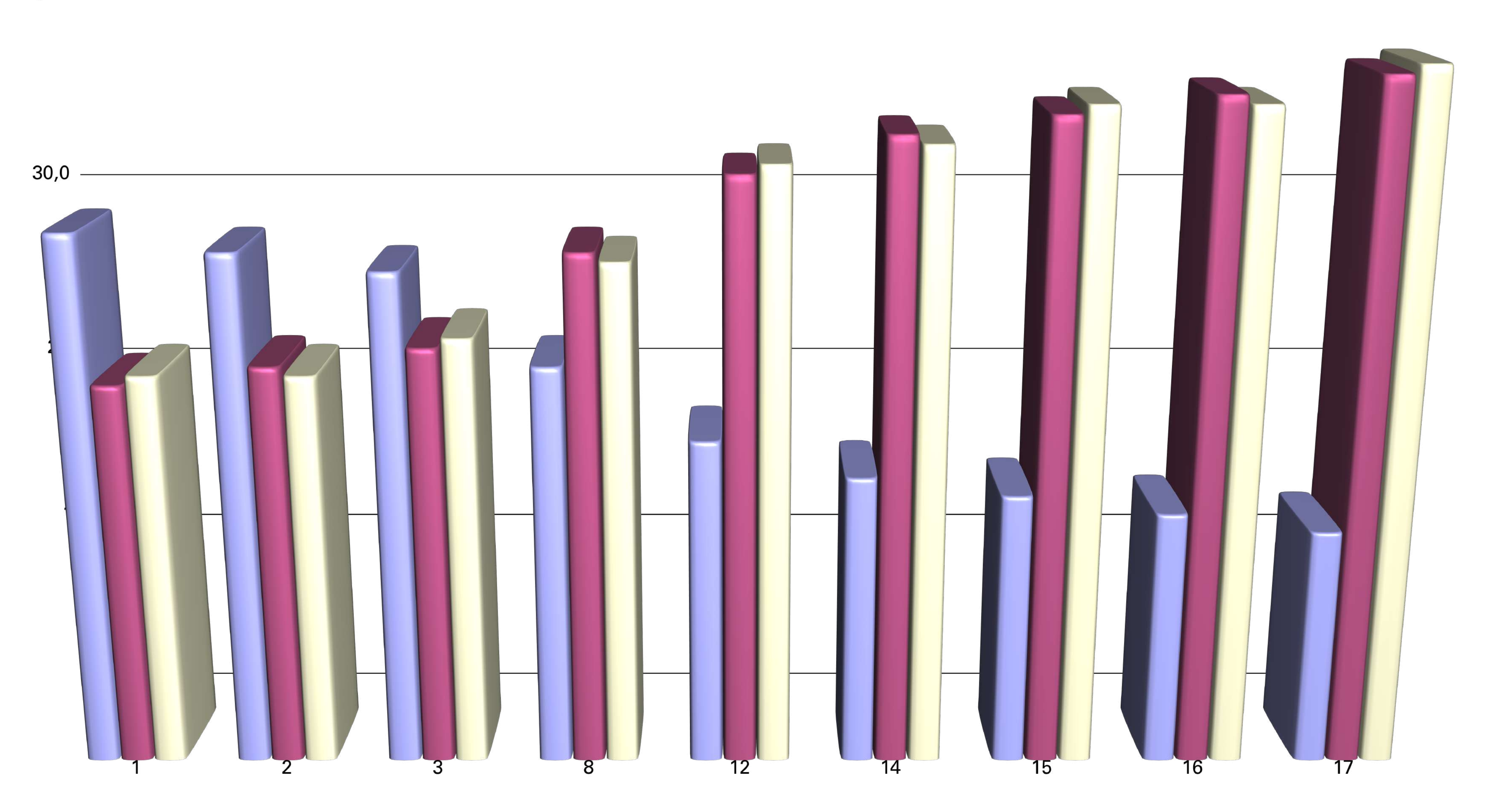

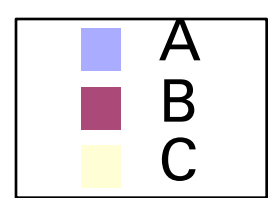

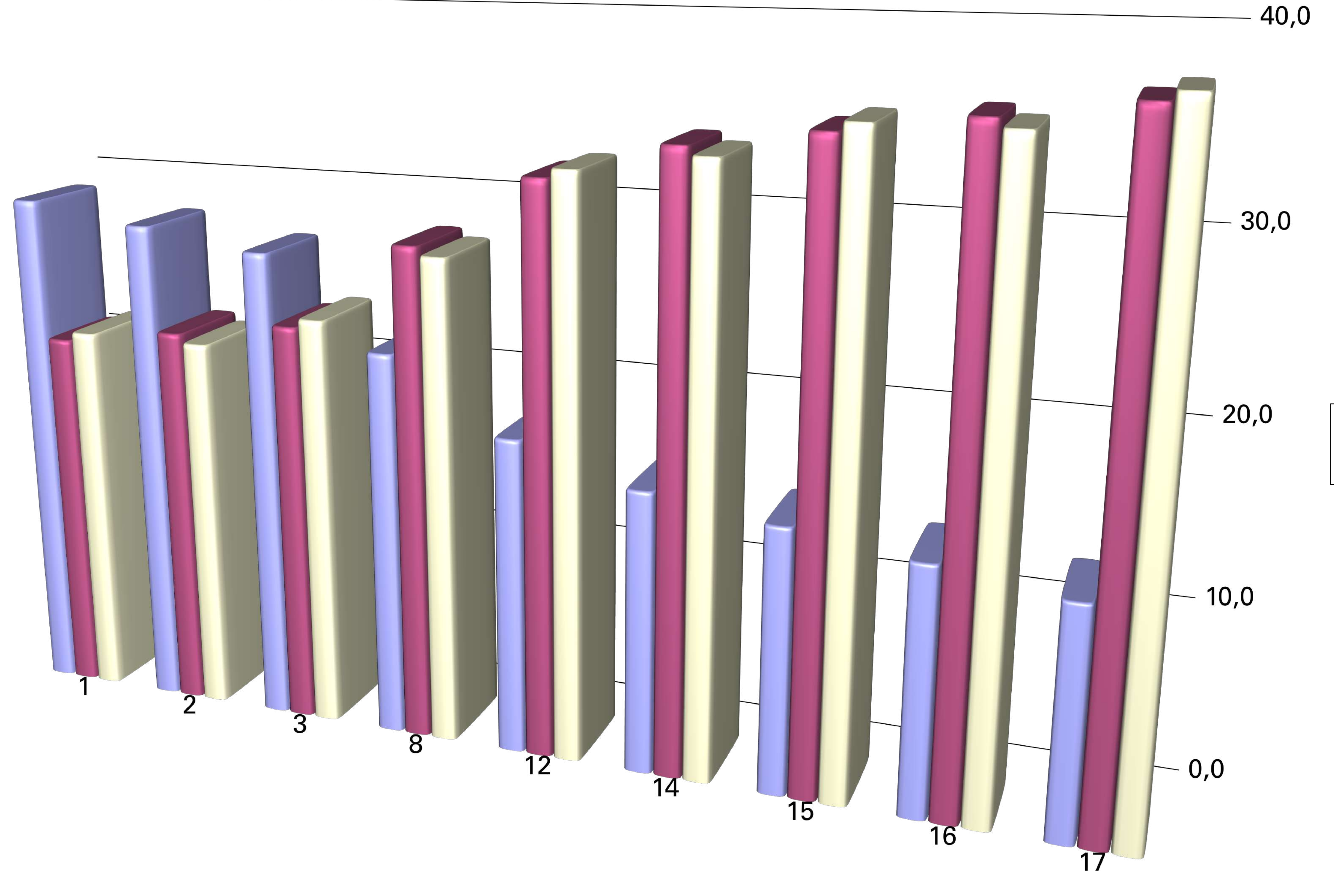

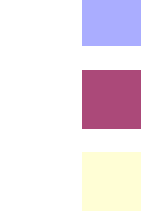

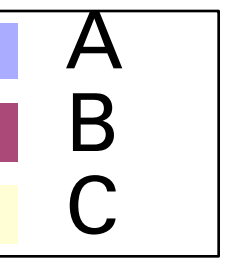

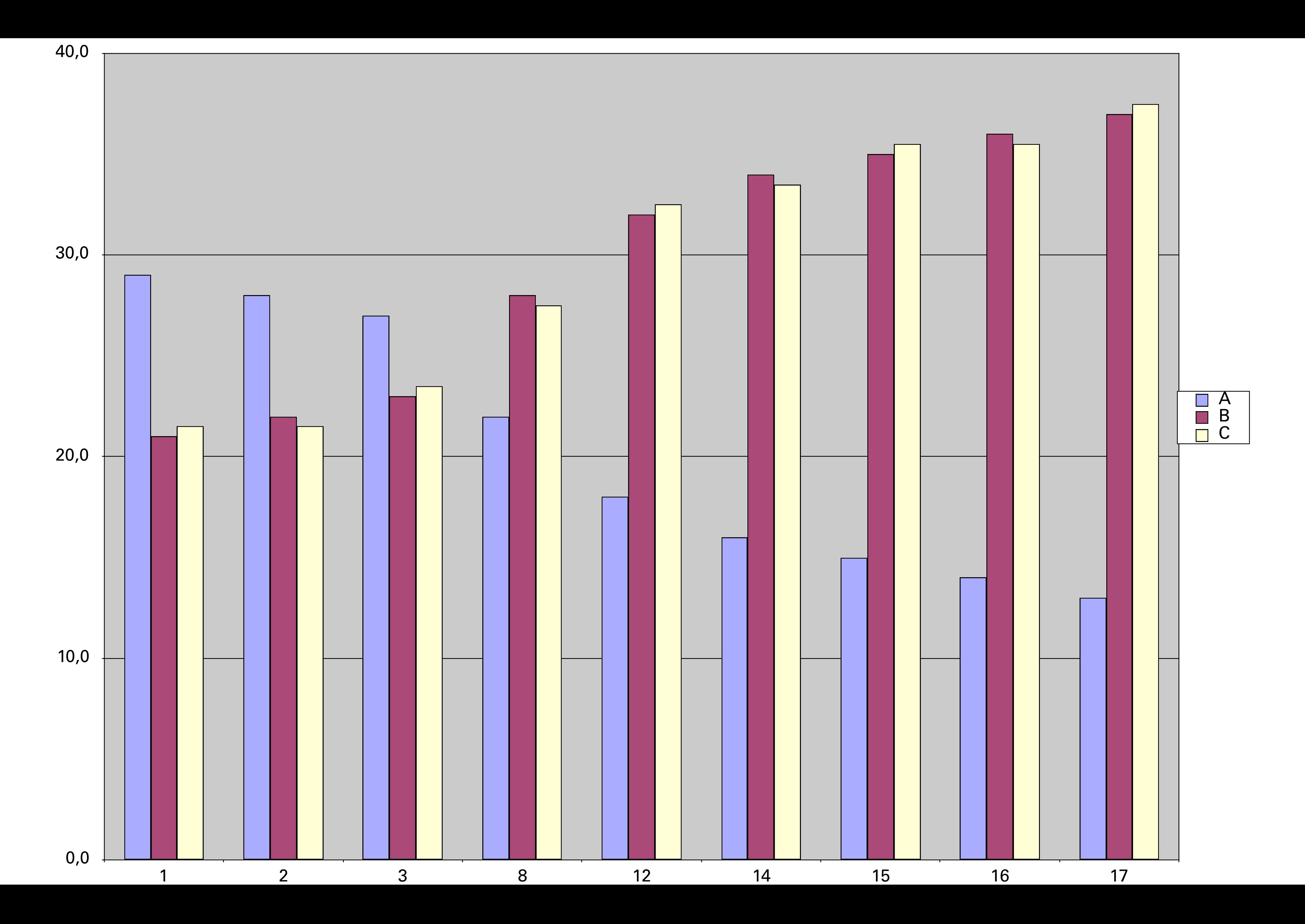

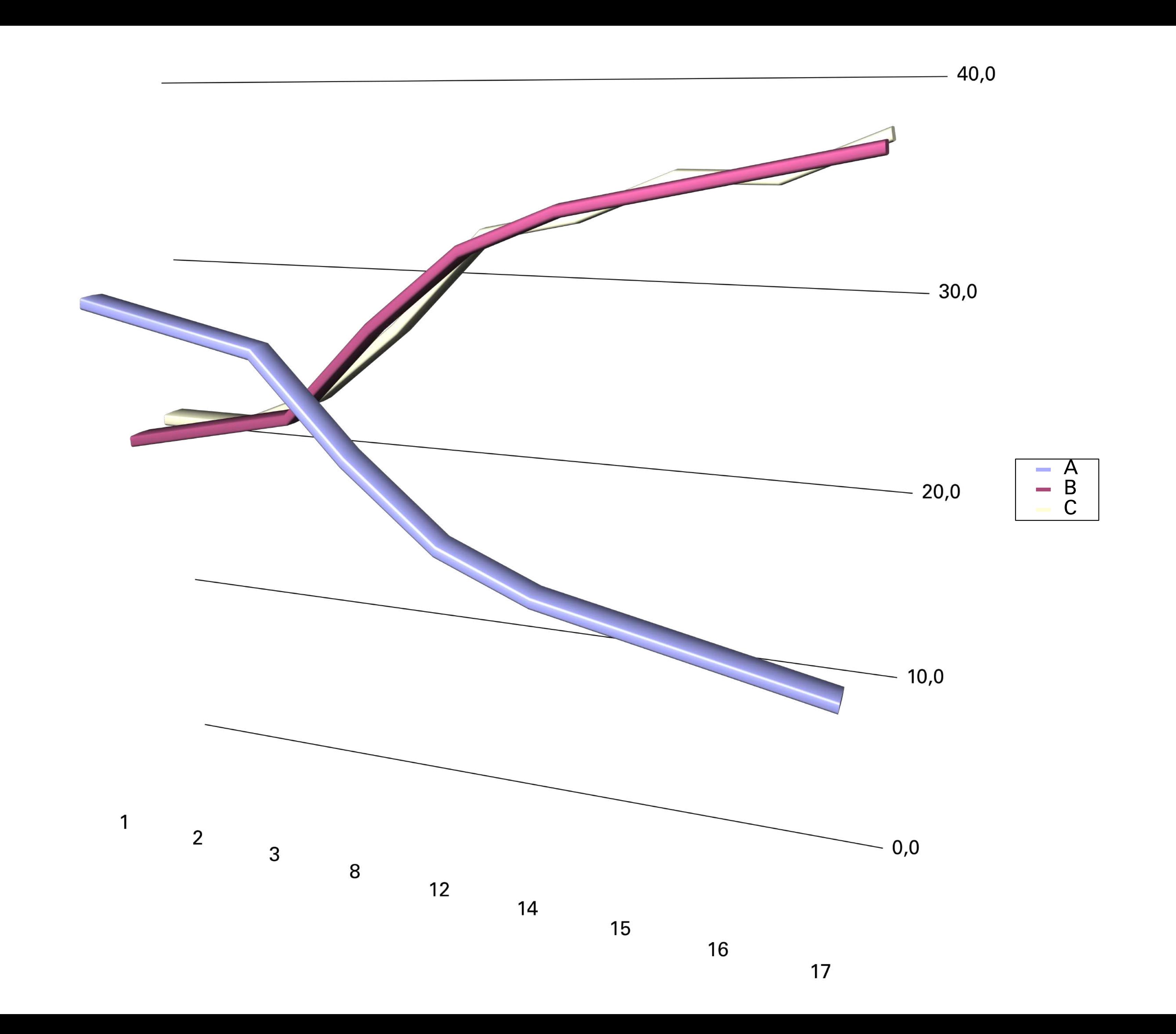

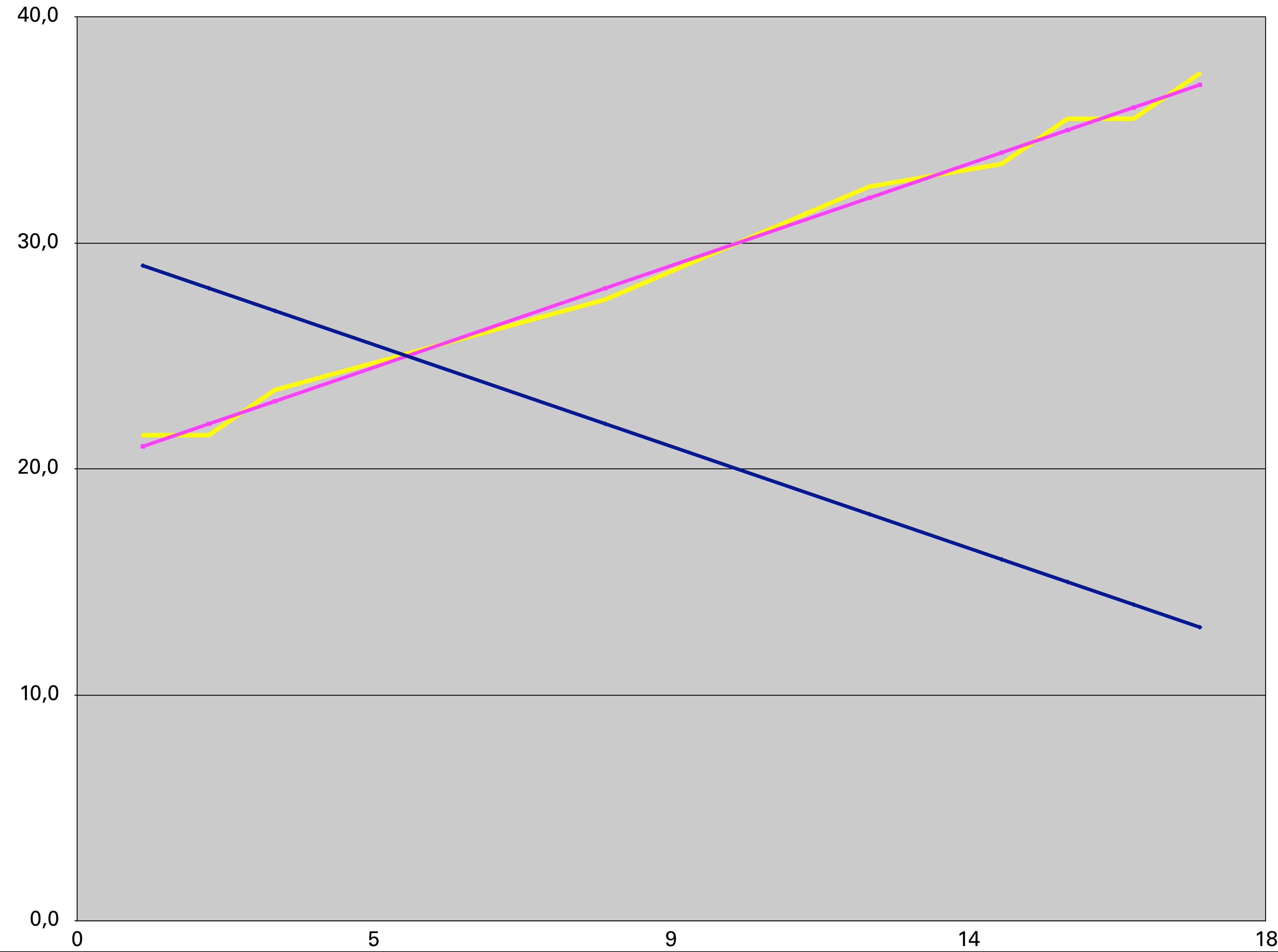

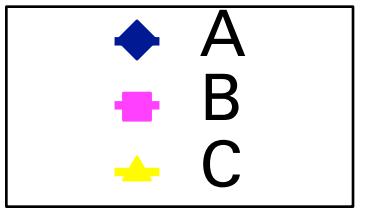

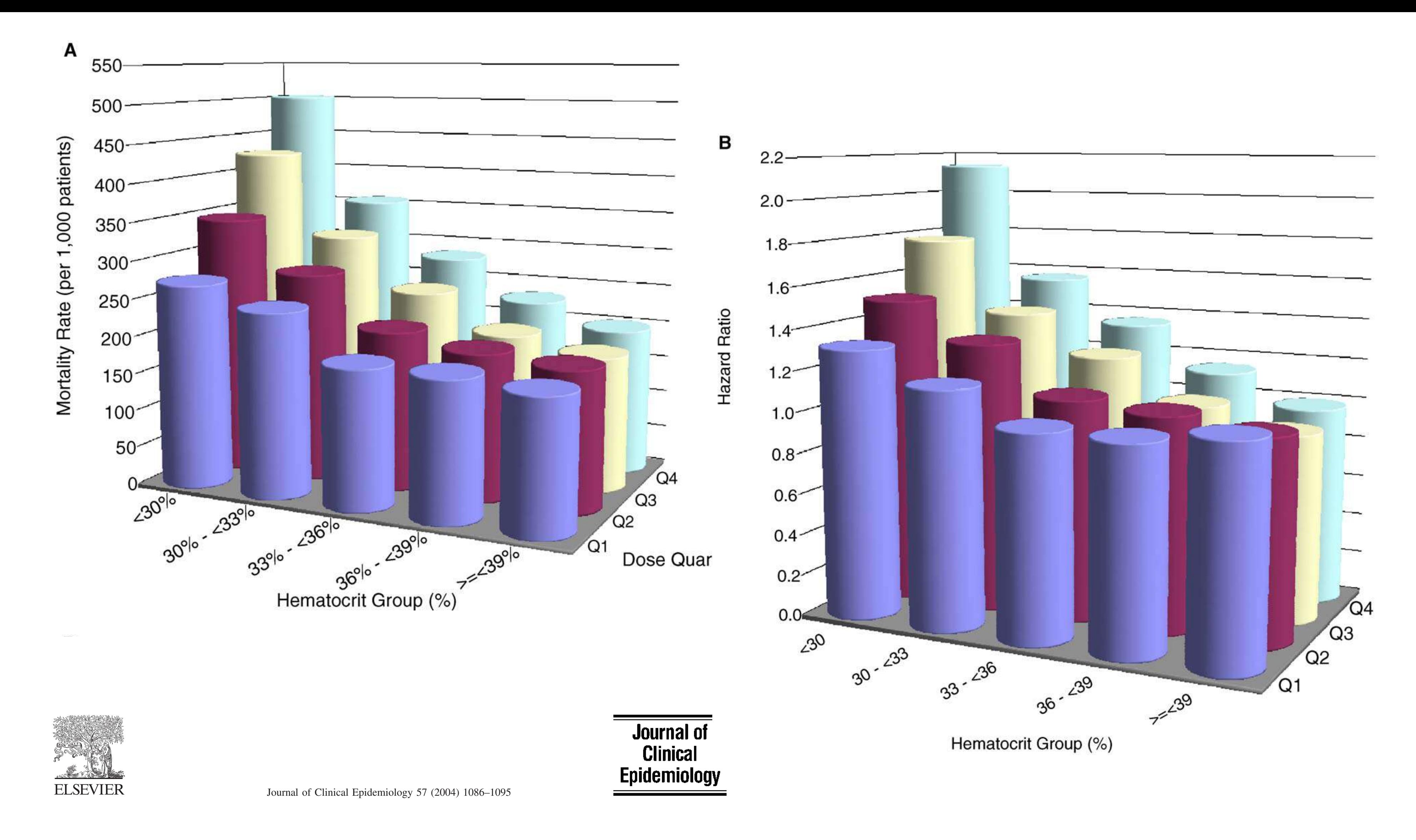

### Hematocrit was not validated as a surrogate end point for survival among epoetin-treated hemodialysis patients

Dennis J. Cotter<sup>a,\*</sup>, Kevin Stefanik<sup>a</sup>, Yi Zhang<sup>a</sup>, Mae Thamer<sup>a</sup>, Daniel Scharfstein<sup>b</sup>, James Kaufman<sup>c</sup>

a *Medical Technology and Practice Patterns Institute, Inc., 4733 Bethesda Avenue, Suite 510, Bethesda, MD 20814* b *Department of Biostatistics, Johns Hopkins Bloomberg School of Public Health, Baltimore, MD, 21205-2179* c *VA Boston Healthcare System, Jamaica Plain, MA 02130*

Accepted 30 April 2004

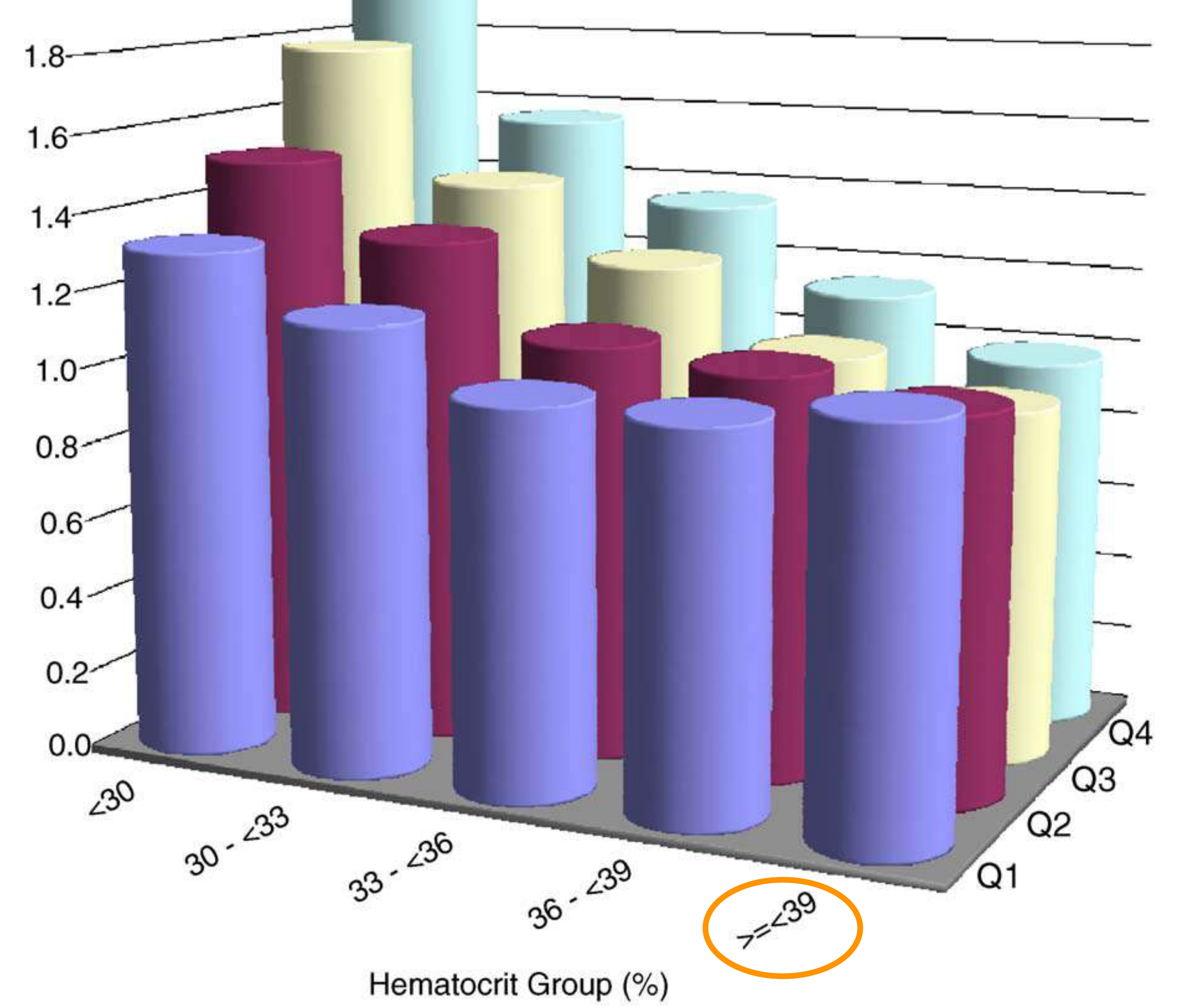

Hazard Ratio

# 2. To communicate data & preliminary insights

# Why graphics?

1. To explore data (interactively) with collaborators 3. To publish results

# Goals for this lecture

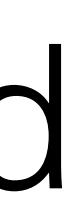

- •Review base R plotting
- •Understand the grammar of graphics concept • Introduce ggplot2's ggplot function • See how to plot 1D, 2D, 3-5D data and understand
- 
- faceting
- •Visualisation for quickling viewing large datasets and discover large-scale trends (e.g. batch effects)
- •Use colours like a pro

### edate. The second state of the second state of the second state of the second state of the second state of the object DNase, which conveniently comes with base R. DNase is a dataframe whose columns are Run, the assay run, the protein concentration to assay run, the protein concentration to a r

### Canvas model: a series of instructions that sequentially fill the plotting canvas R has built-in plotting functions that can be used to quickly and easily visualize  $\mathsf{O}_\mathsf{a}$ The most basic of these is the plot function. In Figure **??** it is used to show data from an enzyme-linked immunosorbent assay. An enzyme-linked immunosorbent assay (ELIZA) assay. An en $\mathcal{L}$ ELIZA assay uses antibodies and the resulting colour change created by them to identify an enzyme and  $\blacksquare$  and  $\blacksquare$  and  $\blacksquare$  and  $\blacksquare$  and  $\blacksquare$  and  $\blacksquare$  and  $\blacksquare$  $\blacksquare$ object DNase, which conveniently comes with base R. DNase is a dataframe to identify an enzyme and quantify its activity, in this case the enzyme deoxyribonuclease (DNase), which degrades DNA. The data are assembled in the R  $\sim$ finatuustanatlant WHOSE COLUMNS ARE RUN IN THE PROTEIN COLLECTED AT A RUN IN THE PROTEIN CONCENTRATION CONCENTRATION CONCENTRATION CONCENTRATION CONCENTRATION CONCENTRATION CONCENTRATION CONCENTRATION CONCENTRATION CONCENTRATION CONCENTRATI was used; and density, the measured optical density. The measured optical density. The measured optical density. The measured optical density. The measured optical density. The measured optical density. The measured optica **head**(DNase)  $\blacksquare$   $\blacksquare$   $\blacksquare$   $\blacksquare$   $\blacksquare$   $\blacksquare$ ## 1 1 0.0488 0.017

### **head**(DNase)  $\blacksquare$   $\blacksquare$   $\blacksquare$   $\blacksquare$   $\blacksquare$   $\blacksquare$ ## 5 1 0.3906 0.206

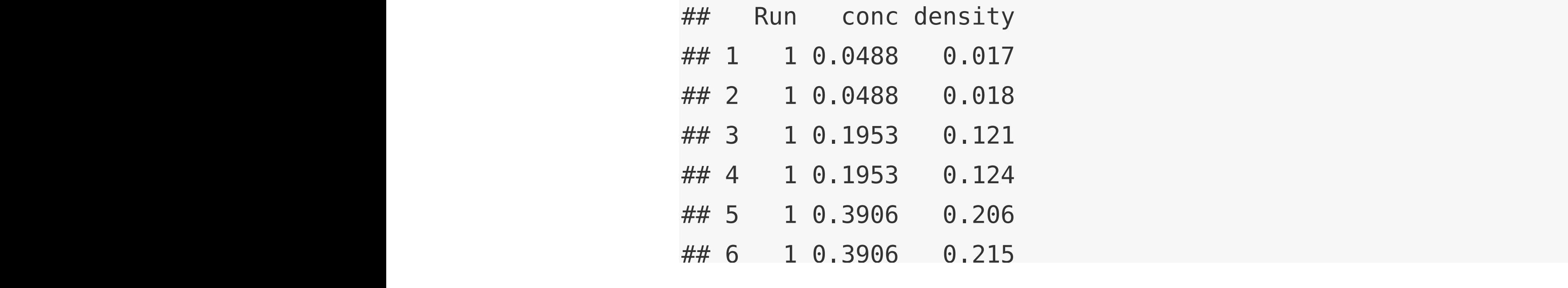

```
This basic plot can be capted to the customized, and the plot controller the plot
                                  s_0 = 3 and s_0 = 15 by using the parameters s_0 = 2plot(DNase$conc, DNase$density,
                                 ylab = attr(DNase, "labels")$y,
xlab = paste(attr(DNase, "labels")$x, attr(DNase, "units")$x),
                                  pch = 3, col = "blue")10<sub>cm</sub> = 5, coc = beac /
```
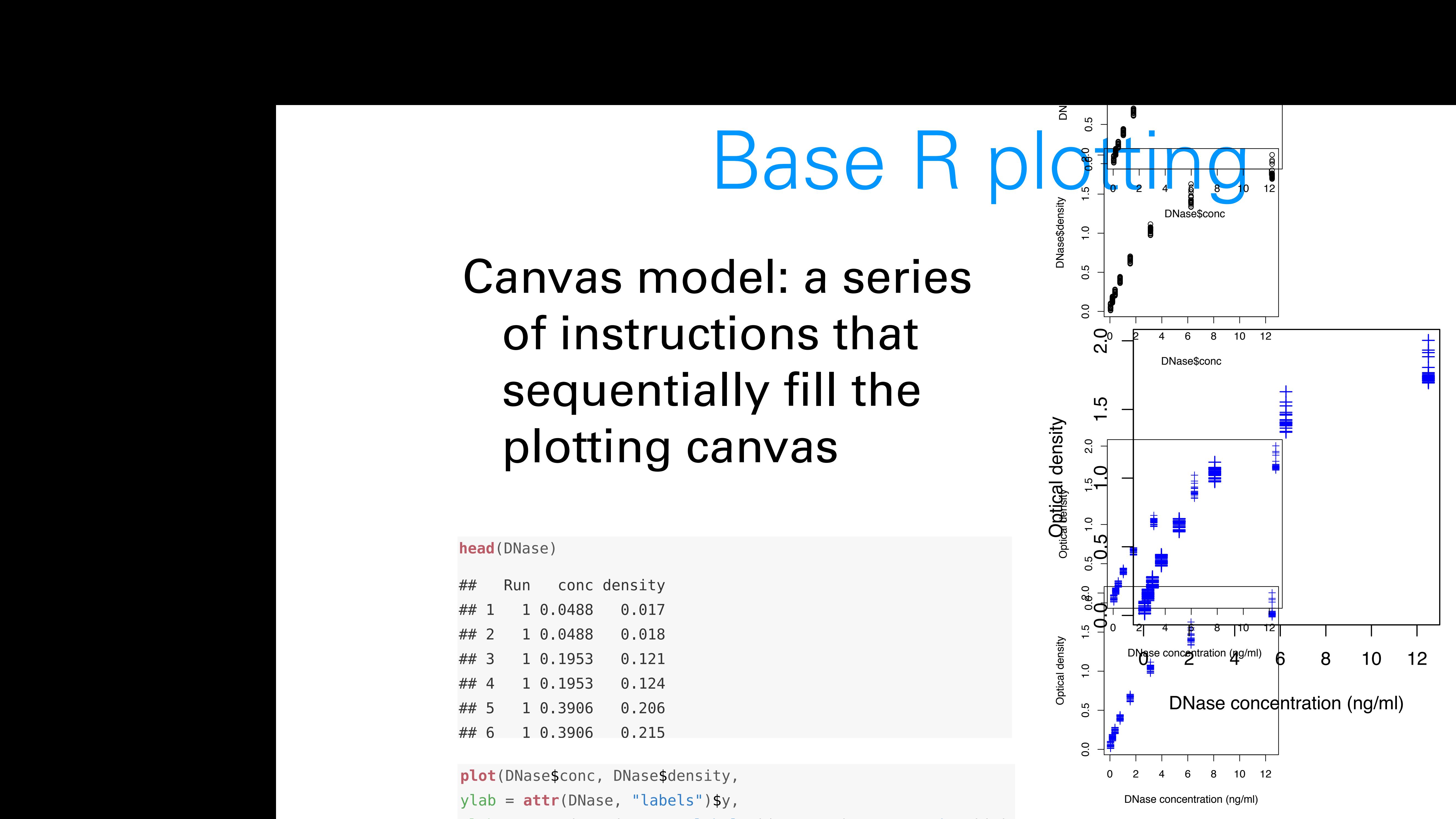

### ylab and pch (plot character). The information about the labels is stored in  $t_{\text{peak}}$  and we can access it with the attribution.

### R has built-in plotting functions that can be used to quickly and easily visualize edate. The second state of the second state of the second state of the second state of the second state of the object DNase, which conveniently comes with base R. DNase is a dataframe whose columns are Run, the assay run, the protein concentration to assay run, the protein concentration to a r

### **head**(DNase)

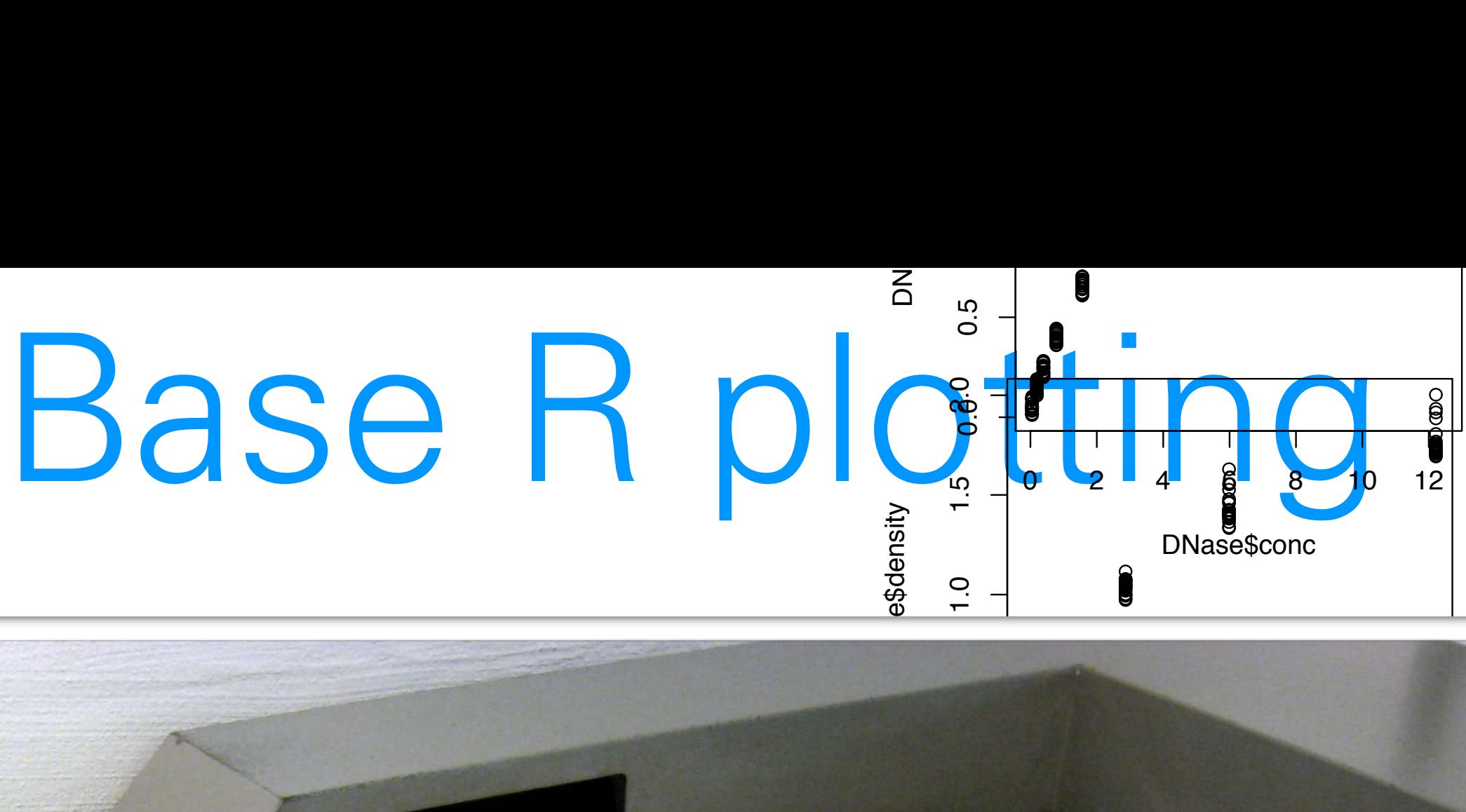

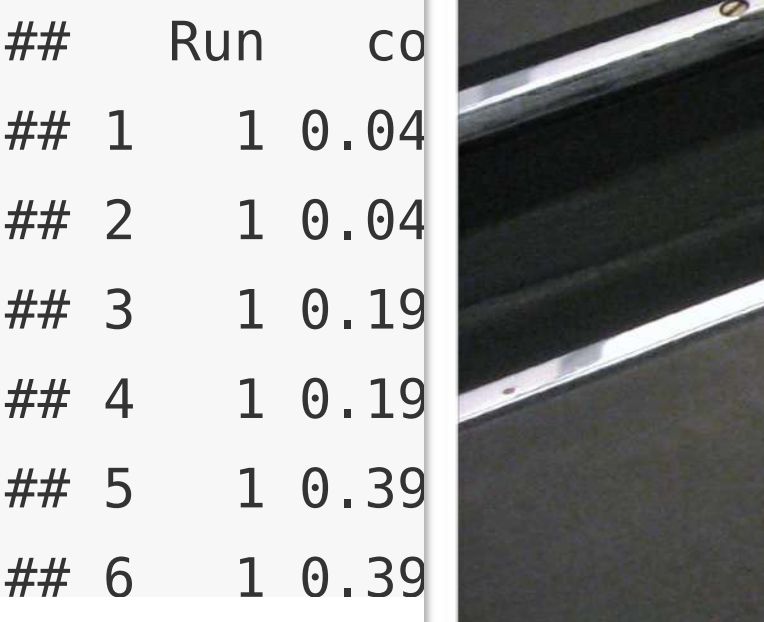

plot(DNase\$co  $y$ lab =  $attr($ pch =  $3$ , col

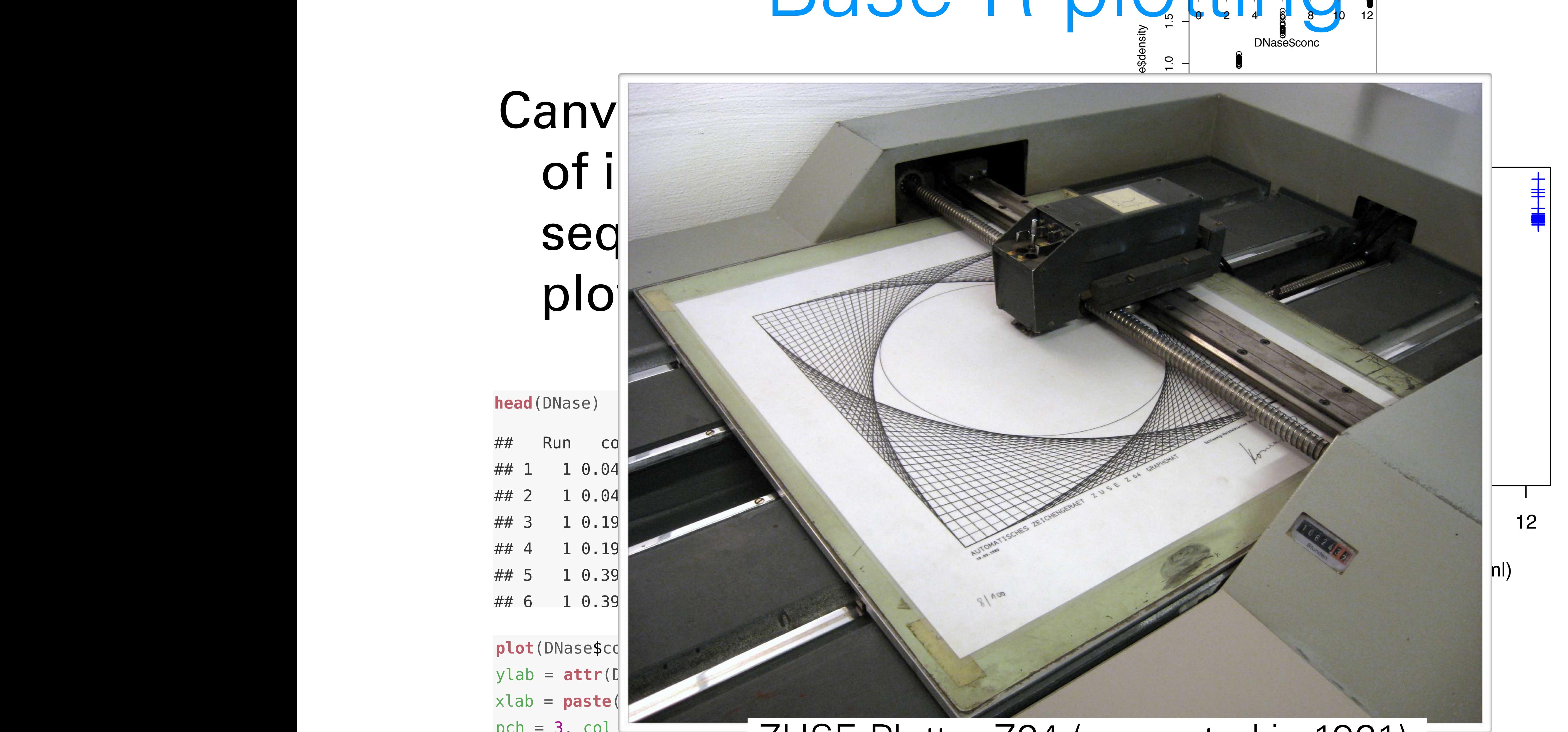

 $\cos \theta + \cos \theta$  is  $\cos \theta$ symbol. ZUSE Plotter Z64 (presented in 1961).

# **head**(DNase) ## 1 1 0.0488 0.017

DNase concentration (ng/ml) Figure 4.3: Same data as in Figure **??** but with better axis labels and a different plot  $\mathbf{r}$ 

### R has built-in plotting functions that can be used to quickly and easily visualize edate. The second state of the second state of the second state of the second state of the second state of the object DNase, which conveniently comes with base R. DNase is a dataframe whose columns are Run, the assay run, the protein concentration to assay run, the protein concentration to a r

### Canv<sup>ard</sup>: a series model: a series model: a series model: a series model: a series model: a series model: a series model: a series model:  $\sim$ of instructions that is a property of the state se Drawhacks R has built-in plotting functions that can be used to quickly and easily visualize data. And the second control of the second control of the second control of the second control of the second control of the second control of the second control of the second control of the second control of the second con The most basic of these is the plot function. In Figure **??** it is used to show data from an enzyme-linked immunosorbent assay (ELIZA) assay. An ELIZA assay uses antibodies and the resulting colour change created by them **to identify an enable in the enable is activity.** It said that the end of the end of the end of the end of the end bonuclease (DNAse), which degrades  $\mathcal{D}_{\mathcal{A}}$ object DNase, which conveniently comes with base R. DNase is a dataframe whose columns are Run, the assay run; concentration columns are Run, the protein concentration that protein concentration that the protein concentration of the protein concentration that the protein concentration of the pr was used; and density, the measured optical density.  $\mathbf{S}$ e

**head**(DNase)

## 2 1

pch =  $3$ ,

- $p$   $\parallel$   $\cdot$  Layout choices bonuclease (DNAssement data are assembled in the DNA semi- $\begin{bmatrix} 0 & -1 \\ 0 & 0 \end{bmatrix}$  construction base is a data framework is a data framework. overview over what may still be coming  $\blacksquare$  Run concerns to the set of the set of the set of the set of the set of the set of the set of the set of the set of the set of the set of the set of the set of the set of the set of the set of the set of the set of
- $\blacksquare$  and  $\blacksquare$  and density. ## Run  $\parallel$   $\blacksquare$ **1 1 1 0.1953 0.121 1.121 1.121 1.121 1.121 1.121 1.121 1.121 1.121 1.121 1.121 1.121 1.121 1.121 1.121 1.121 1**  $\blacksquare$   $\blacksquare$   $\blacksquare$ ## 5 1 0.3906 0.206 interfaces • Different functions for different plot types, with different
- ## 1 1 0 0 N/lar
- ## 3 1 G V I V U ( <sup>3</sup> <sup>1</sup> • No concept of facets / lattices
- ## 4  $1$  0  $\bullet$  N  $\bullet$  2 ## 5 1 0.3906 0.206 ## 6 1 C SVST **provide a latter of the CONASE CONCERNAL And CONCERNAL Assessmed a latter of 'boilerplat**<br> **a**<br> **plot**(DNase **b i e** No concept of viewports, only a single globa<br> **plot(DNase b) c** Default colours are poor symbol and axis as a shown in Figure 2010 CONCEDI OT VIEWDOMS. C  $y_n$  and pch (plot character). The information about the information about the labels is stored in  $\mathcal{L}$ the object DNAse, and we can access it with the attr function. This basic plot can be customized, for example by changing the plotting system
- plot(DNase Default colours are poor
- This basic plot can be customized, for example by changing the plotting  $nch - 3$  $y$ lab = **ati** xlab = **paste**(**attr**(DNase, "labels")\$x, **attr**(DNase, "units")\$x),  $\frac{y_{\text{cab}} - ay}{x_{\text{lab}} - y_{\text{as}}}$  • Resizing often leads to unsatisfactory results

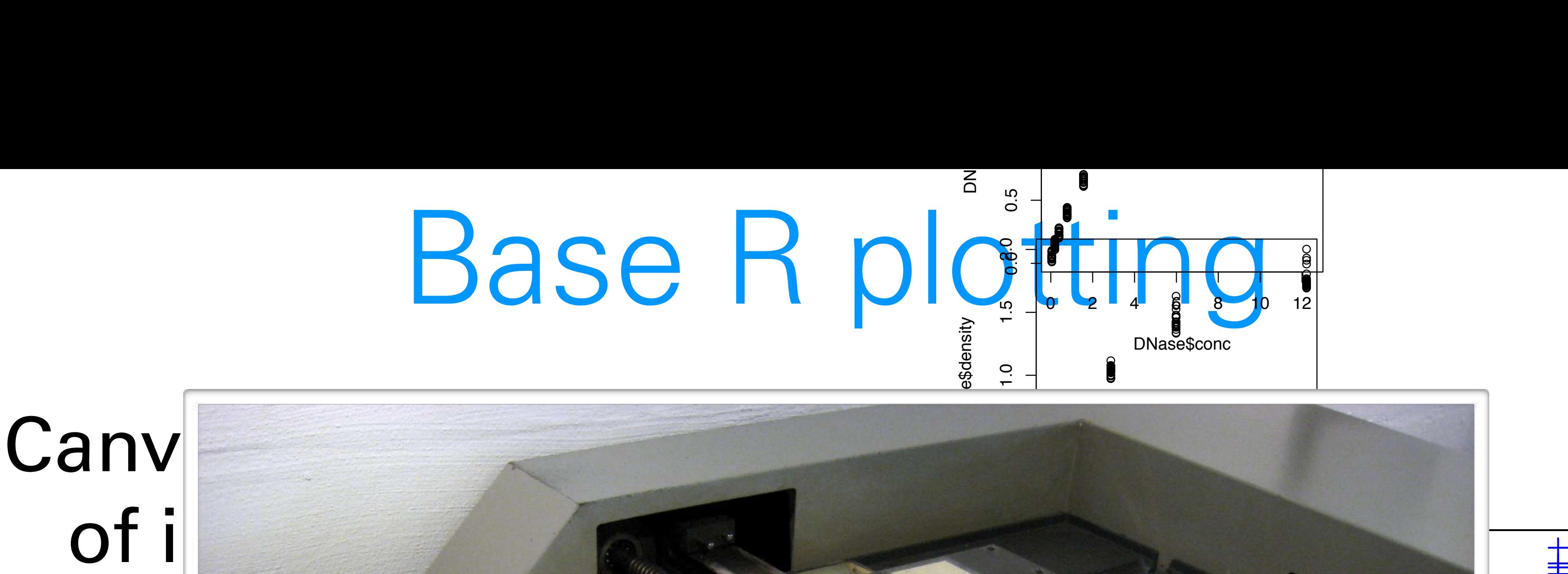

**PI •** Layout choices have to be made at the beginning with no **plot** • Layout choices have to be made at the beginning wit<br>overview over what may still be coming<br>• Different functions for different plot types, with differ<br>interfaces<br>• Many routine tasks require a lot of 'boilerplate' et<br>t **plotate of the Concept of facets / lattices**<br> **plotate Concept of facets and a** beginning with<br> **plotate CONase**<br> **plotate CONase**<br> **plotate CONase**<br> **plotate CONASE**<br> **plotate CONASE**<br> **plotate CONASE**<br> **plotate CONASE C** O<br>Optical<br>ort

 $\lambda$  cingle data as in Figure 4.3. with better and a different and a • No concept of viewports, only a single global coordinate

> with better axis labels and a different plot  $\mathcal{L}$  and a different plot  $\mathcal{L}$ ZUSE Plotter Z64 (presented in 1961).

### along the *x*-axis and the sizes along the -axis. Finally, we provided the argument stat = "identity" (in other words, do nothing) to the geom\_bar function, since otherwise it would to compute a histogram of the data (the data (the data (the data (the data (the data (the d is "count"). stat is short for **statistic**, which is what we call any function of data. The grammar of graphics *Flip the x- and -aesthetics to produce a horizontal barplot.*

The components of ggplot2's grammar of graphics are • one or more datasets ("noun"),

for each possible  $\alpha$  is sampled sampled value of the same in formation is complete. Showing to information is contained to  $\alpha$ that in the sample Group and columns of the sample Group and columns of of the *data.frame* groups, we're just adapting to  $\bullet$  a facet specification, i.e. multiple similar subplots to look at subsets of the same data, Groups

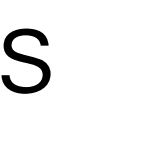

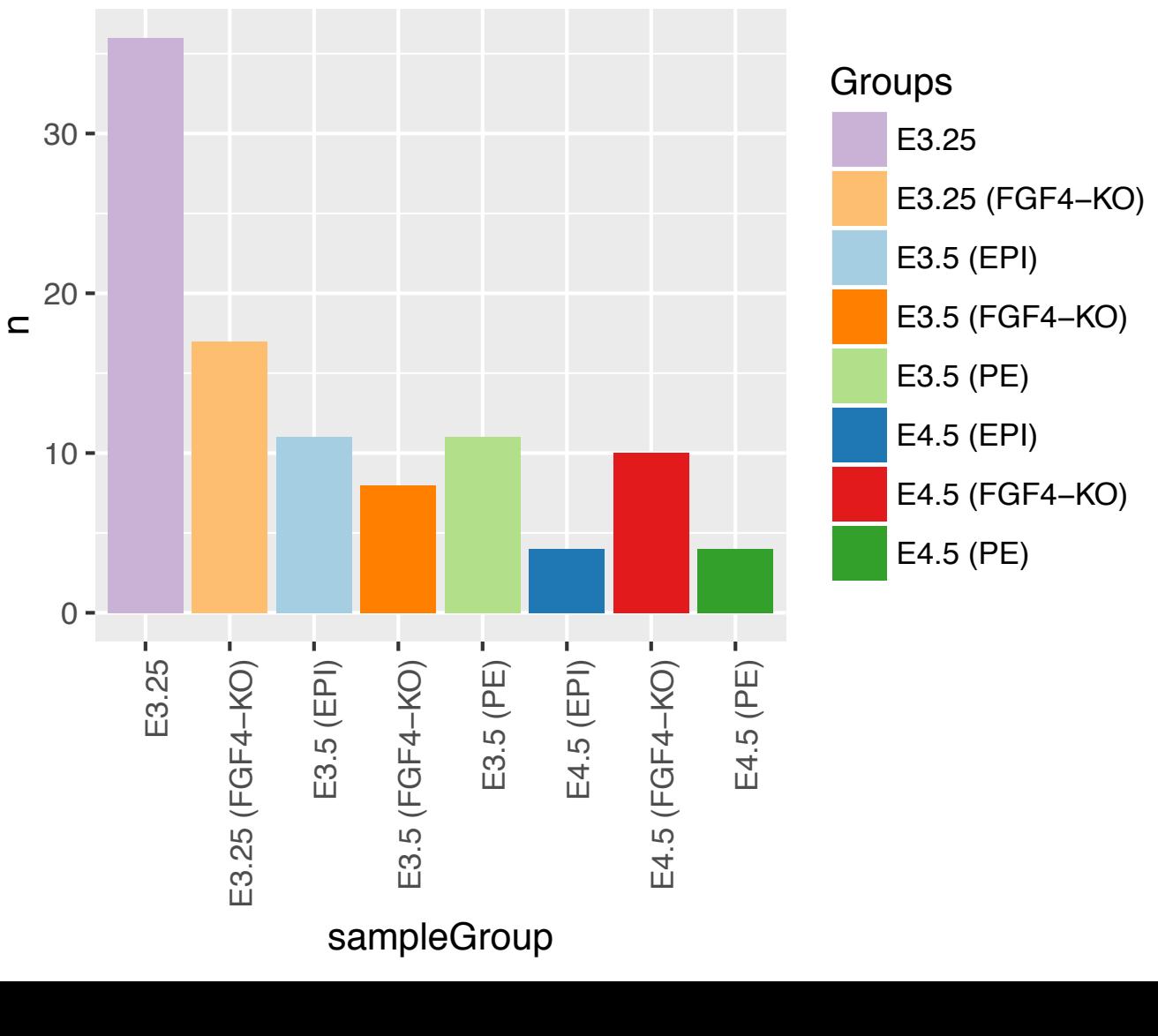

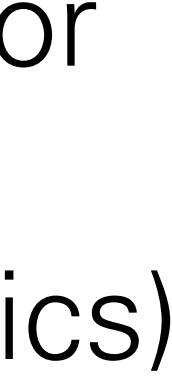

- other operations that summarize the data in some way. Question **3.4.1** *Flinte Alines, rectangles, contently* The plot is not be plot in Figure 3.7 is not been are seen there are set because  $\|H\|$ instance, points, lines, rectangles, contours ("verb"),
- of hour the veriables in the data are manned of the grammar of grand delent as nouns, independent and advertise  $\sim$ TIELIIC OD the dematric objects and an associated scale Let's of the geometric objects, and an associated scale (e.g. infear, logarithmo, famy, of the geometric objects, and an associated scale (e.g. linear, logarithmic, rank),
- coordinato systems UNC OF HICKC COORTHIC SYSCOTHS, • one or more coordinate systems,
- summarization rules (e.g. line fit, binning). This we use the same colonical plots. The second in several plot anothor van mindization raivo (v.g. milo ne, willing),<br>Right now read the bar labels. Right now readers. • statistical summarization rules (e.g. line fit, binning),
- this end, and, i.e.  $\frac{1}{2}$  is defined a named vector  $\frac{1}{2}$  our desired colour that colour that colours
- optional parameters for layout and rendering, e.g., and the thing thing thing thing thing the readability is the reader to find the reader to the bar labels. Read  $\mathcal{L}$  are running into each other  $\mathcal{L}$  and  $\mathcal{L}$  and  $\mathcal{L}$  are descriptive descriptive descriptive descriptive descriptive descriptive descriptive descriptive des contracts of  $\mathcal{L}$ text size font alignment: legend positions  $\frac{1}{2}$ text size, font, alignment; legend positions

 $ggplot(grows, aes(x = sampleGroup, y = n, fill = sampleGroup)) +$  $geom\_bar(stat = "identity") +$ scale\_fill\_manual(values = groupColour, name = "Groups") +  $$ the me (dxis. text.x = element\_text(dngle = 90, njust = 1))

• one or more geometric objects that serve as the visual represen-tations of the data, for

• descriptions of how the variables in the data are mapped to visual properties (aesthetics)

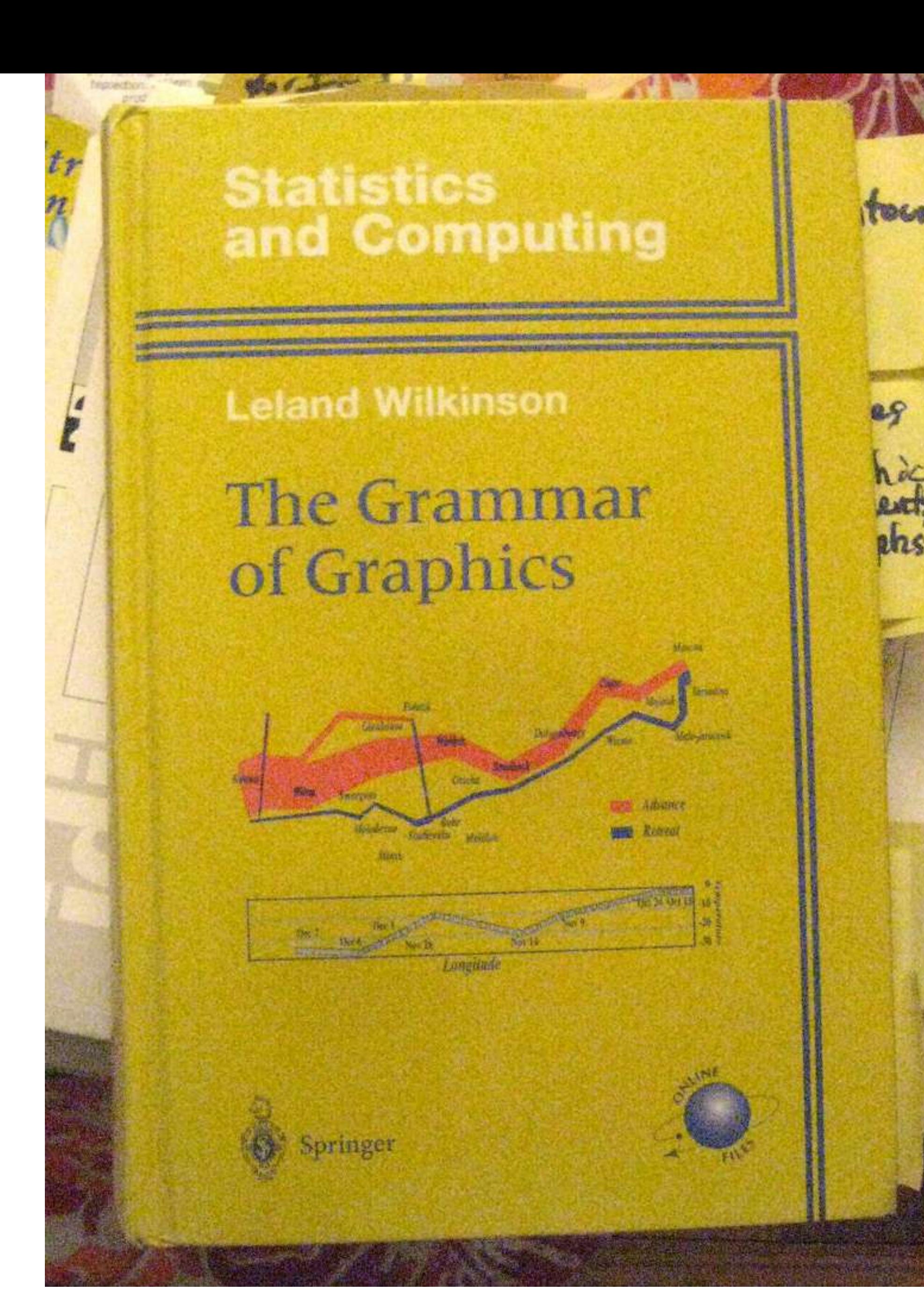

1999

### A Layered Grammar of Graphics

Hadley Wickham Journal of Computational and Graphical Statistics, 2010 Volume 19, Number 1, Pages 3–28 DOI: 10.1198/jcgs.2009.07098

**ggplot**( dftx, **aes**( x = X1426642\_at, y = X1418765\_at )) + **geom\_smooth**( method = "loess" ) + **scale\_colour\_discrete**( guide = FALSE )  $F = 2.9 \times 10^{14} \text{ m}^2/\text{m}^2/\text{m}^2$  $\mathbf{u}$  mechod  $\mathbf{v}$  $\overline{\text{geom}}$ ties (aesthetics) of the geometric objects, and and an associated scale, (e.g.,  $\sim$ 

```
geom_point( aes( colour = sampleColour), shape = 19 ) +
            that show different statistics of the same
            \frac{1}{2} des \frac{1}{2} cocours = sampleceocours, simple
```
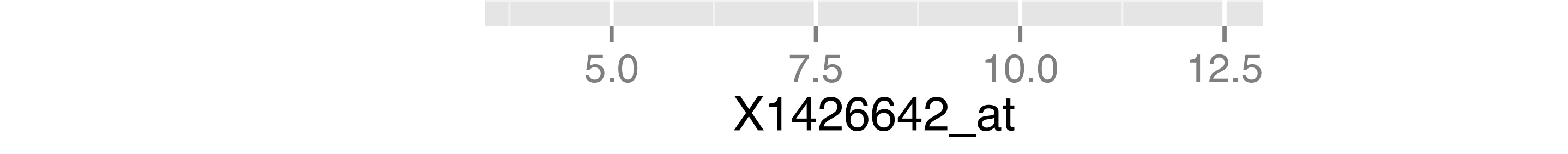

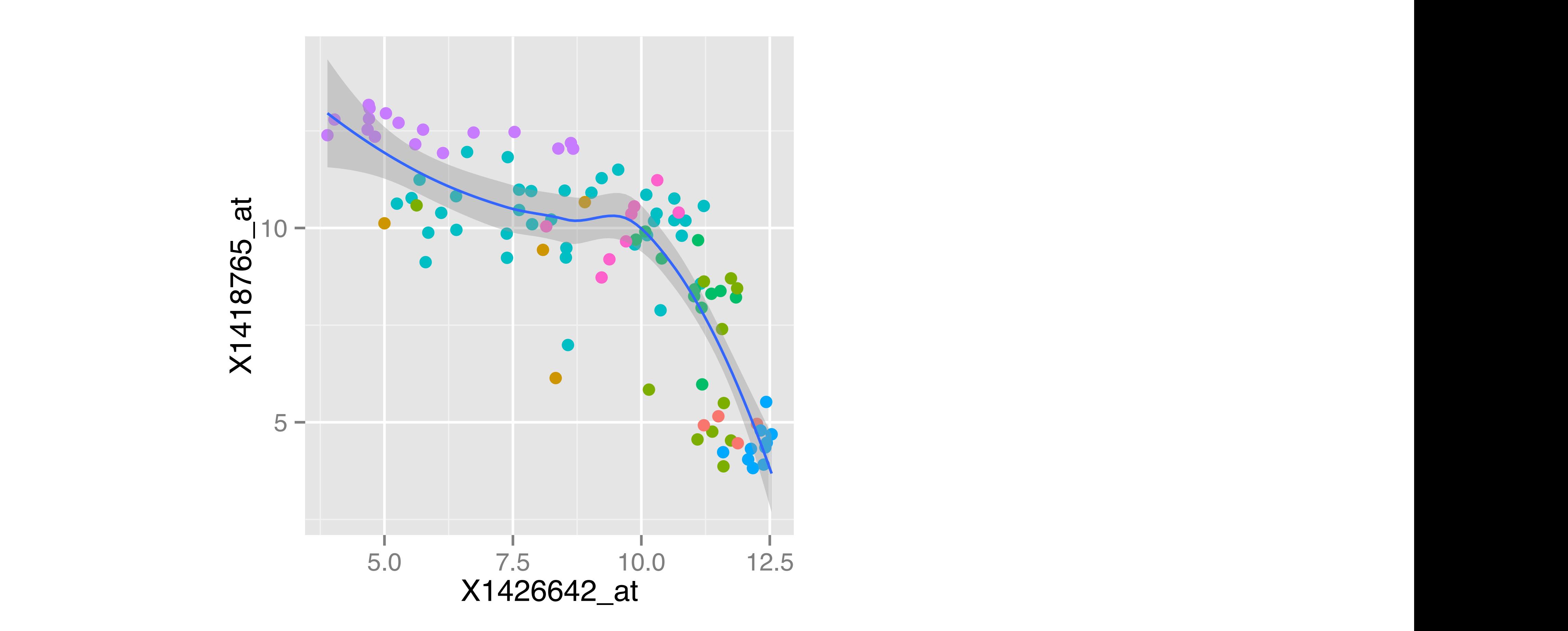

name = **names**(groupSize), size = **as.vector**(groupSize)),  $\text{aes}(x = name, y = size)$ )

### A more complex example: themes this case, stored in the objects p1 and p2) in the objects p1 and p2) in a figure. The objects p1 and p2) in a<br>This case, stored in a figure. LATITUTU COMPLICATURU

pb <- **ggplot**(**data.frame**(

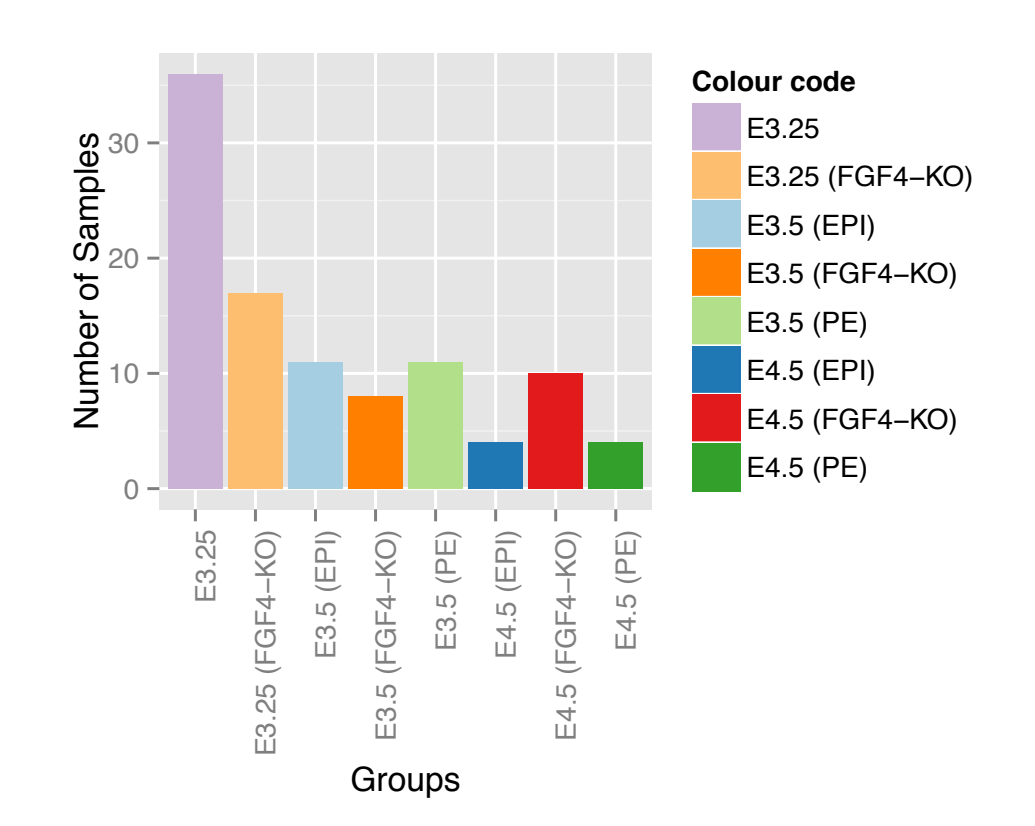

name = **names**(groupSize), size = **as.vector**(groupSize)),  $\text{aes}(x = \text{name}, y = \text{size})$ 

 $\mathbf{F}_{\mathbf{r}}$  and have simply contributed a plot object pb and have not generated a plot object pb and have not generated a plot object pb and have not generated a plot object pb and have not generated a plot object pb a No geom defined yet!

### A more complex example: themes this case, stored in the objects p1 and p2) in the objects p1 and p2) in a figure. The objects p1 and p2) in a<br>This case, stored in a figure. LATITUTU COMPLICATURU

pb <- **ggplot**(**data.frame**(

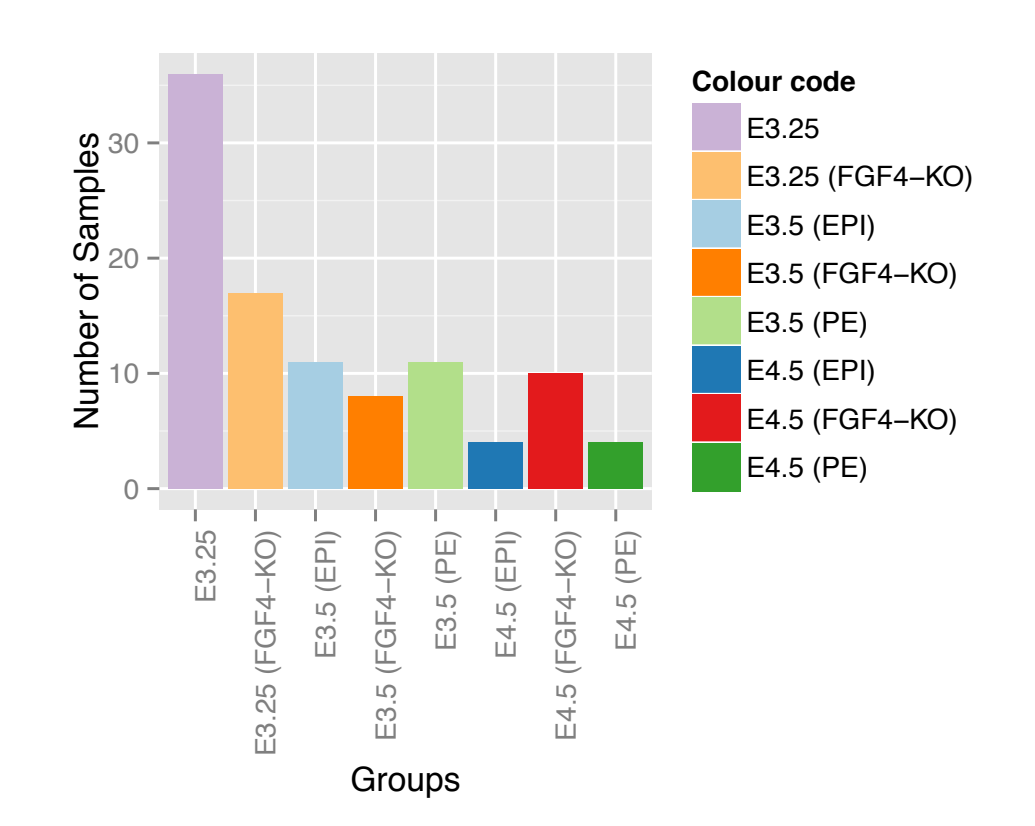

### A more complex example: themes this case, stored in the objects p1 and p2) in the objects p1 and p2) in a figure. The objects p1 and p2) in a<br>This case, stored in a figure. LATITUTU COMPLICATURU because we have we have to use for our contract when  $\mathbf{A}$ plot. All that we have the provider we For now we have simply created a plot object pb and have not generated a plot yet. In fact we can not we can

```
pb <- ggplot(data.frame(
                      name = names(groupSize),
               size = as.vector(groupSize)),
\text{aes}(x = \text{name}, y = \text{size}))
```
### aes(fill) + name) + name) + name) + name) + name) + name) + name) + name) + name) + name) + name) + name) + name)<br>) + name) + name) + name) + name) + name) + name) + name) + name) + name) + name) + name) + name) + name) + No geom defined yet!

```
pb
                  # Scale_fill_manual(values =
                    xlab("Groups") + ylab("Number of Samples")
sh \leq sh \pm geom har(ctat = "identity") +
\text{aes}(\text{fill} = \text{name}) +scace_iic_manual(values - yioupc
                  pb <- pb + geom_bar(stat = "identity") +
                    scale_fill_manual(values = groupColour, name = "Colour code") +
                   theme(axis.text x = <b>element_test</b>(angle = 90, hjust = 1)) +
```
E3.5 (EPI)

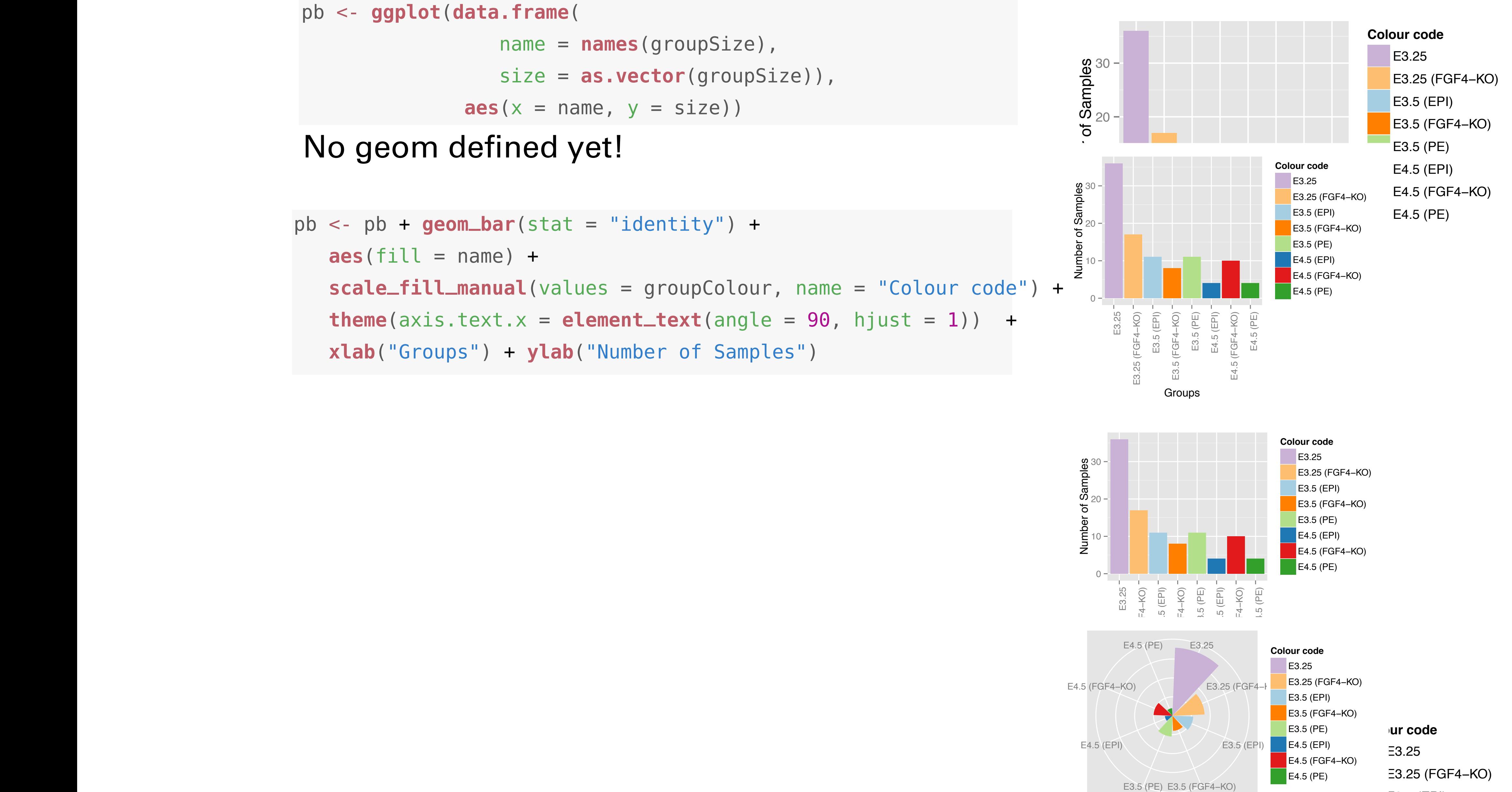

### this case, stored in the objects p1 and p2) in the objects p1 and p2) in a figure. The objects p1 and p2) in a<br>This case, stored in a figure. LATITUTU COMPLICATURU because we have we have to use for our contract when  $\mathbf{A}$ plot. All that we have the provider we For now we have simply created a plot object pb and have not generated a plot yet. In fact we can not we can because we haven't specified what geometric object we want to use for our  $\mathcal{L}_\mathcal{L}$ **the meaning text.**  $\boldsymbol{\mathsf{r}}$  is the sequence  $\boldsymbol{\mathsf{r}}$  is the  $\boldsymbol{\mathsf{r}}$  of  $\boldsymbol{\mathsf{r}}$  is the  $\boldsymbol{\mathsf{r}}$

```
pb <- ggplot(data.frame(
                                                                             name = names(groupSize),
                                                         size = as.vector(groupSize)),
                \text{aes}(x = \text{name}, y = \text{size}))
                                                      pb \text{size} = \text{size} + \text{size} + \text{size} + \text{size} + \text{size} + \text{size} + \text{size} + \text{size} + \text{size} + \text{size} + \text{size} + \text{size} + \text{size} + \text{size} + \text{size} + \text{size} + \text{size} + \text{size} + \text{size} + \text{size} + \text{size} + \texta and \sqrt{1 + \frac{1}{n}}xlab("Groups") + ylab("Number of Samples")
```
### aes(fill) + name) + name) + name) + name) + name) + name) + name) + name) + name) + name) + name) + name) + name)<br>) + name) + name) + name) + name) + name) + name) + name) + name) + name) + name) + name) + name) + name) + No geom defined yet!

```
pb
                                               # Scale_fill_manual(values =
                                                  xlab("Groups") + ylab("Number of Samples")
                      \text{aes}(\text{fill} = \text{name}) +scace_iic_manual(values - yioupc
                                               pb <- pb + geom_bar(stat = "identity") +
scale_fill_manual(values = groupColour, name = "Colour code") +
                                                 \text{there}(\text{axis.text.x = element\_text(name = 90, hjust = 1)) + \frac{1}{2}r \cdot \mathbf{I}ah("Grouns") + v \cdot \mathbf{I}ah("Numher of Samnles")
\frac{1}{2} parameters. For example we can set to \frac{1}{2} and \frac{1}{2} and \frac{1}{2} and \frac{1}{2} and \frac{1}{2} and \frac{1}{2} and \frac{1}{2} and \frac{1}{2} and \frac{1}{2} and \frac{1}{2} and \frac{1}{2} and \frac{1}{2} and \frac{1pb.polar <- pb + coord_polar() +
```

```
portuits
                                               pb <- pb + geom_bar(stat = "identity") +
                                                   aes<sup>(fill</sup> a<sup>nd</sup> the <sup>n</sup>ame) + name (fill and fill and fill and fill and fill and fill and fill and fill and fill and fill and fill and fill and fill and fill and fill and fill and fill and fill and fill and fill and fill 
                                                   scale_fill_manual(values = groupColour, name = "Colour code") +
                                                   the contracted the contracted text.<sup>x</sup> = element = 1) + \frac{1}{2} + \frac{1}{2} + \frac{1}{2} + \frac{1}{2} + \frac{1}{2} + \frac{1}{2} + \frac{1}{2} + \frac{1}{2} + \frac{1}{2} + \frac{1}{2} + \frac{1}{2} + \frac{1}{2} + \frac{1}{2} + \frac{1}{2}pb.polar <- pb + coord_polar() +
     theme(axis.text.x = element_text(angle = 0, hjust = 1),
     dXIS. UEXC. Y = CCEIIEII L_ULGIIK(7),xlab("") + ylab("")
     pb.polar <- pb + coord_polar() +
axis.text.y = element_blank(),
                                              axis.ticks = element_blank()) +
                                                 the method of \alpha is the set of \alpha and \alpha is the \alpha defined angle \alpha of \alpha is the 1, \alpha is the 1, \alpha is the \alpha is the \alpha is the \alpha is the \alpha is the \alpha is the \alpha is the \alpha is the \alpha is the
                                             pb.polar
pb.polar <- pb +<br>+heme(avic text)
```
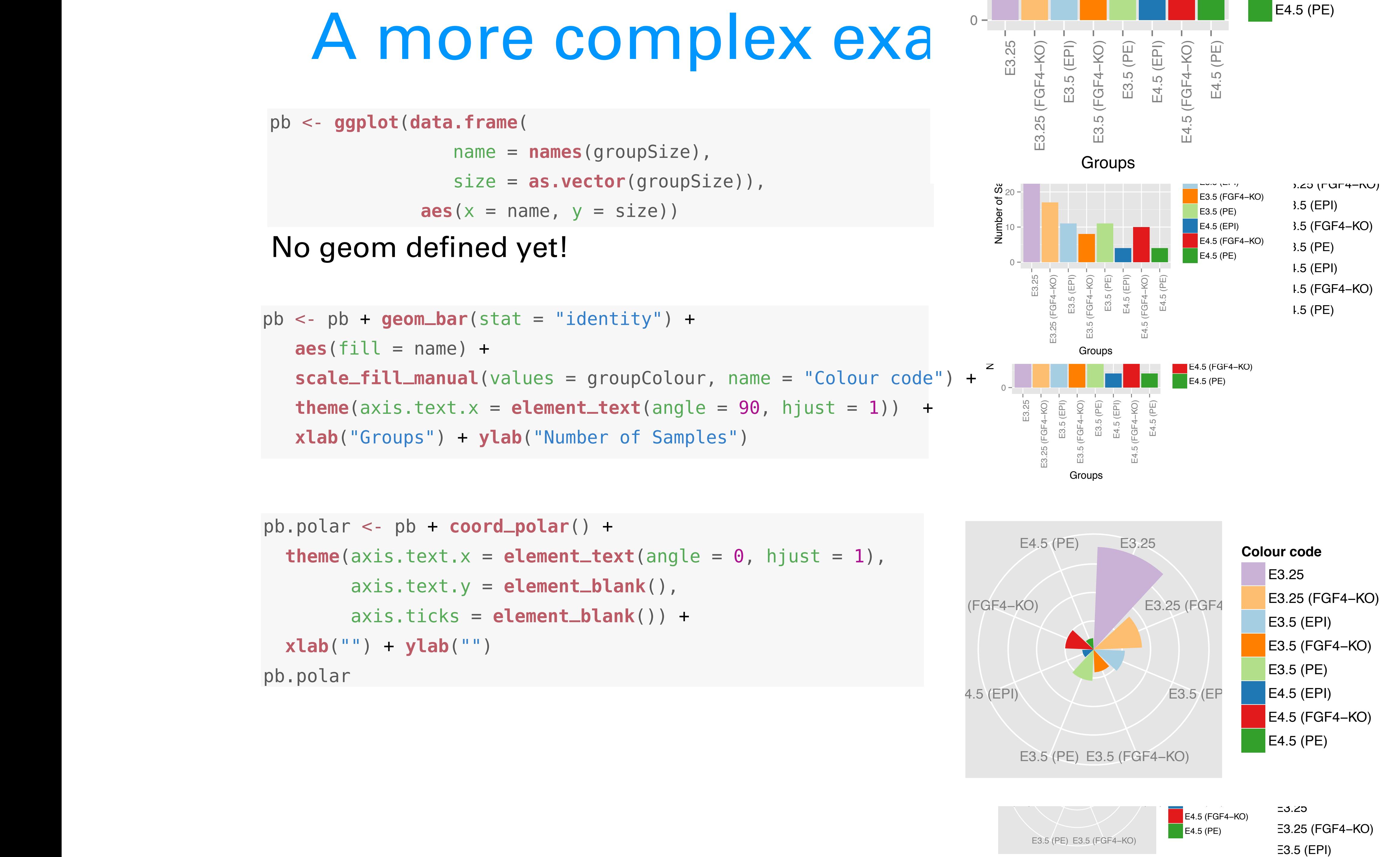

Fgf4 Gata4 Gata6 Sox2 gene

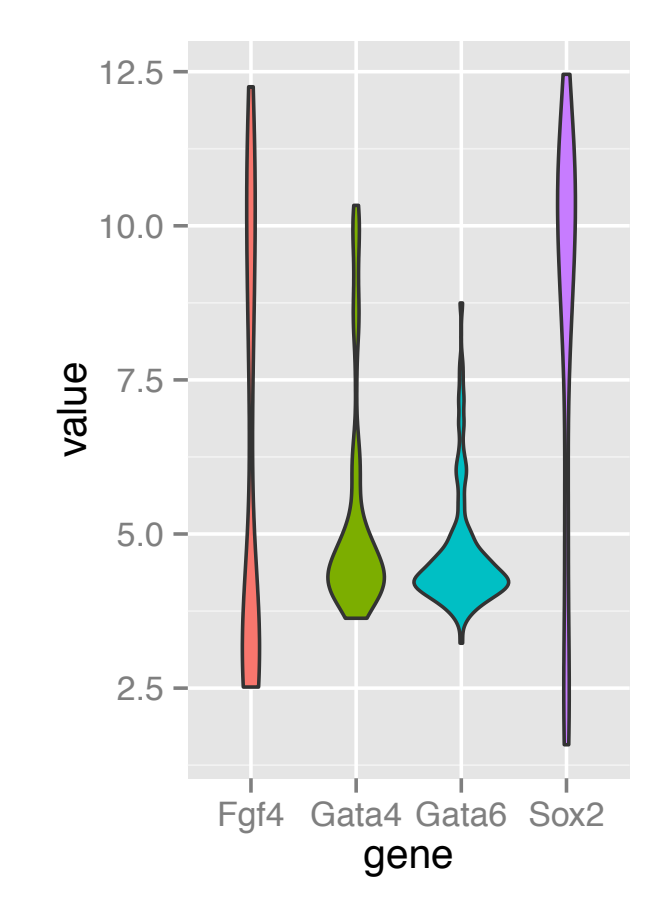

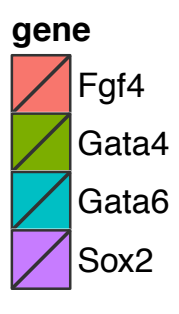

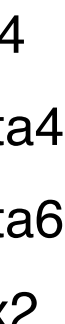

### Visualizing distributions in 1D 72 MO DE R N STATISTI CS FO R MO DE R N BIO LOGY with the box is closer to the box is closer to the box. Analogously, for the box. Analogously, for the box. Analogously, for the box. Analogously, for the box. Analogously, for the box. Analogously, for the box. Analogousl no distribut *Visualizing distributions*

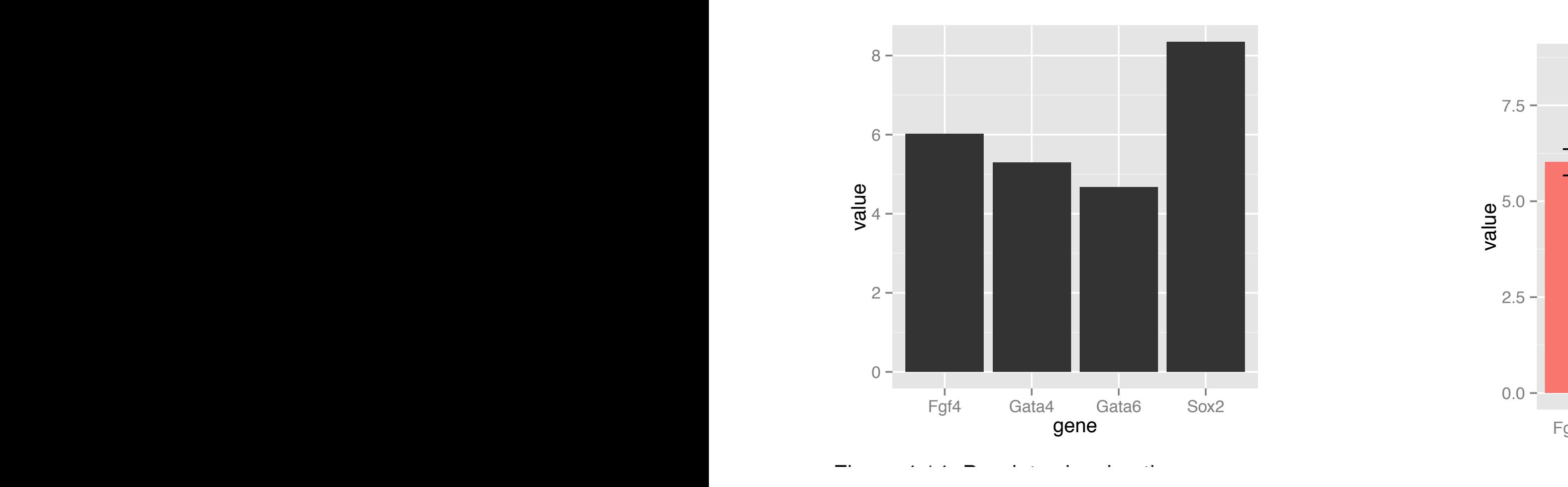

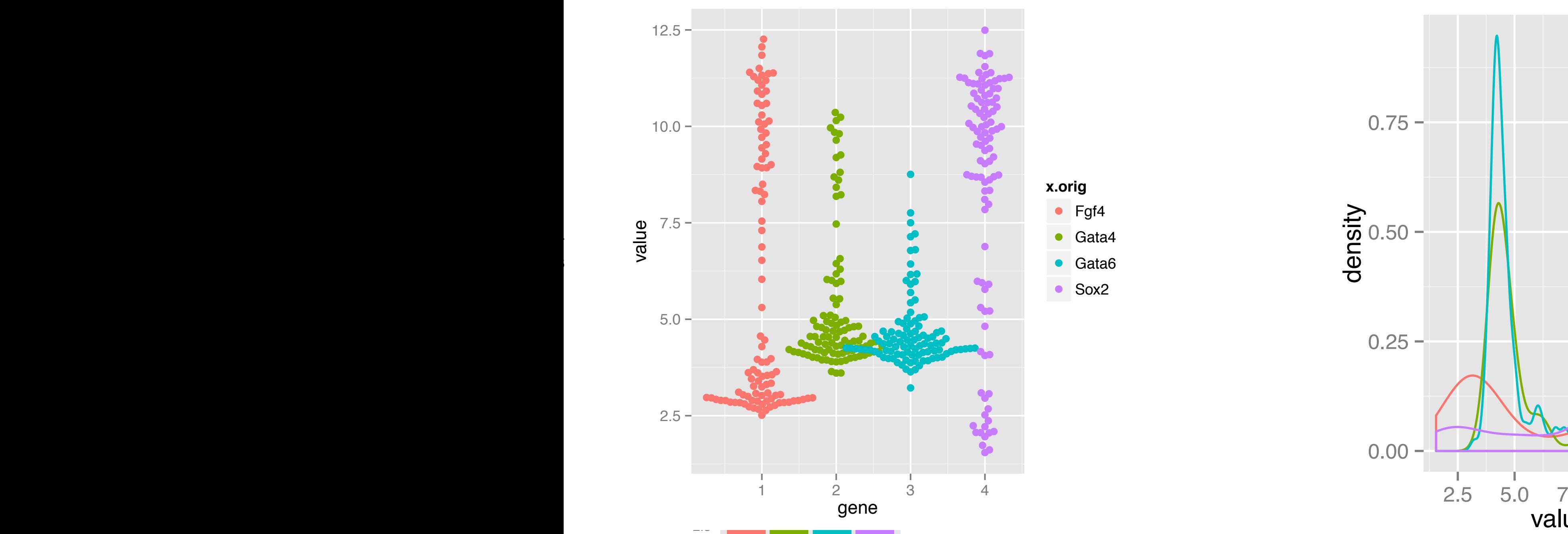

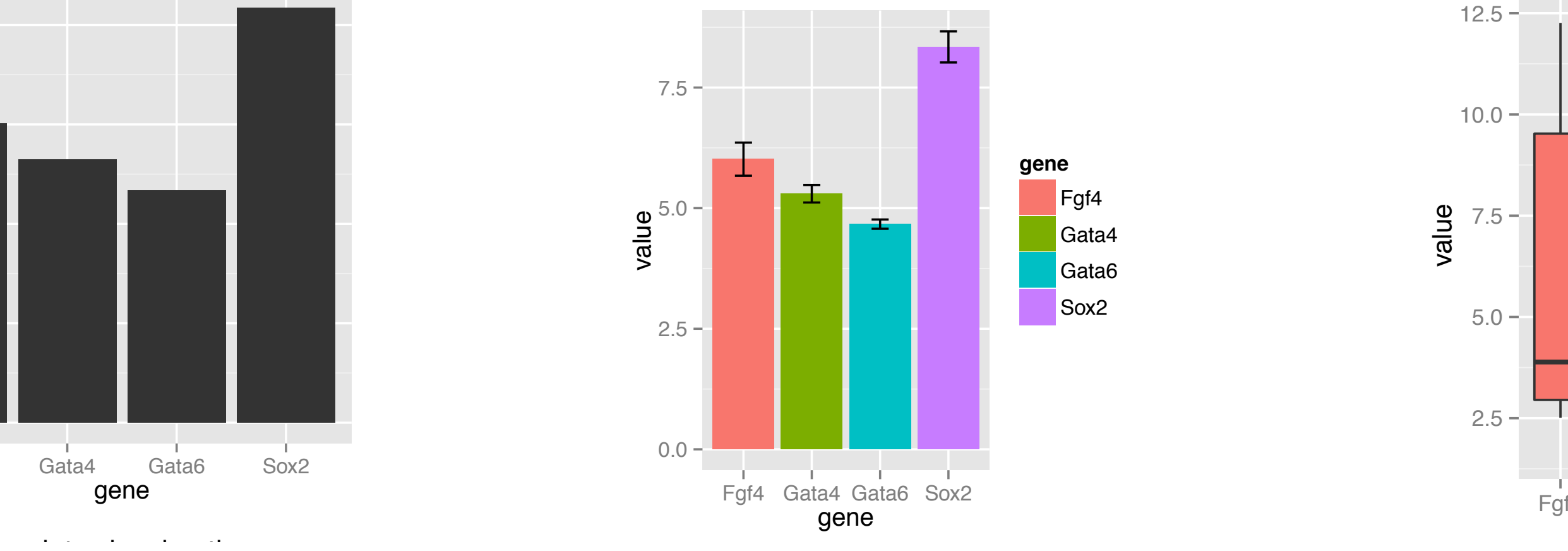

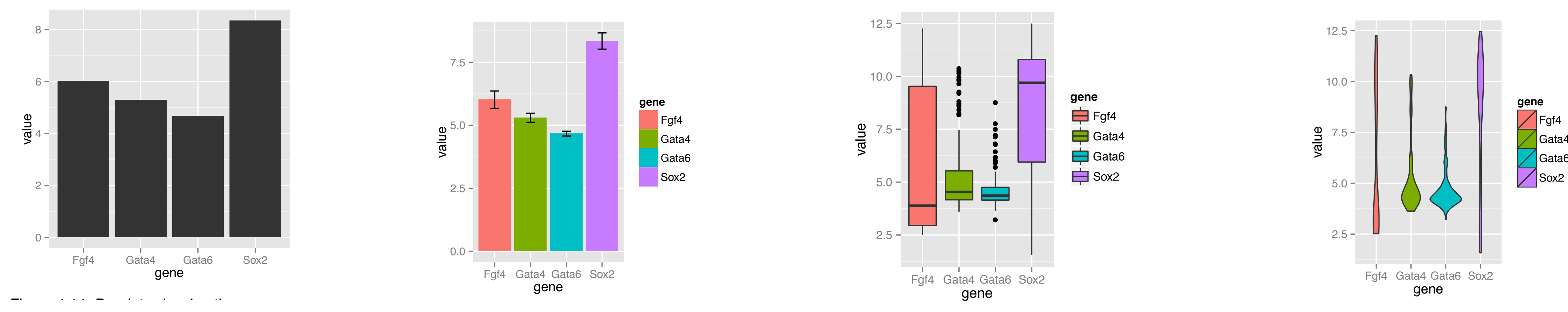

### **x.orig**

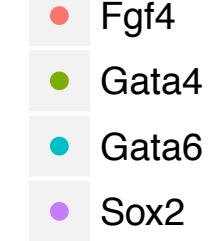

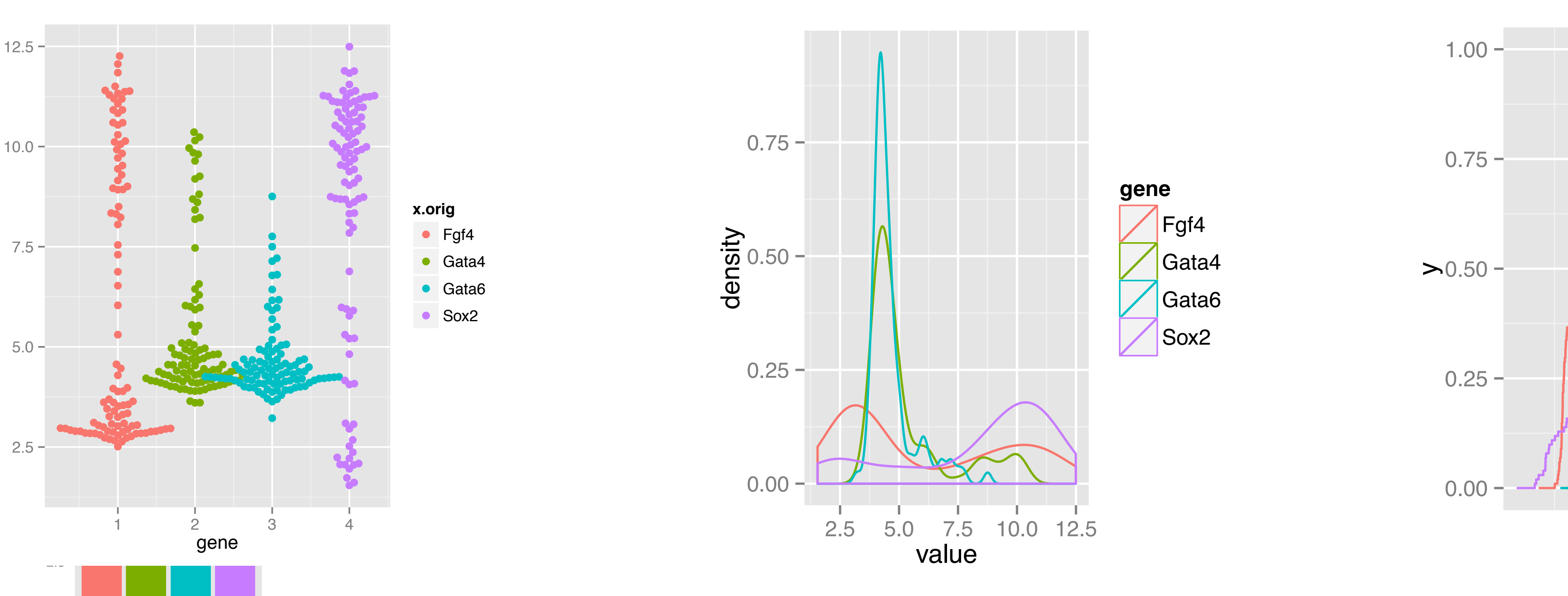

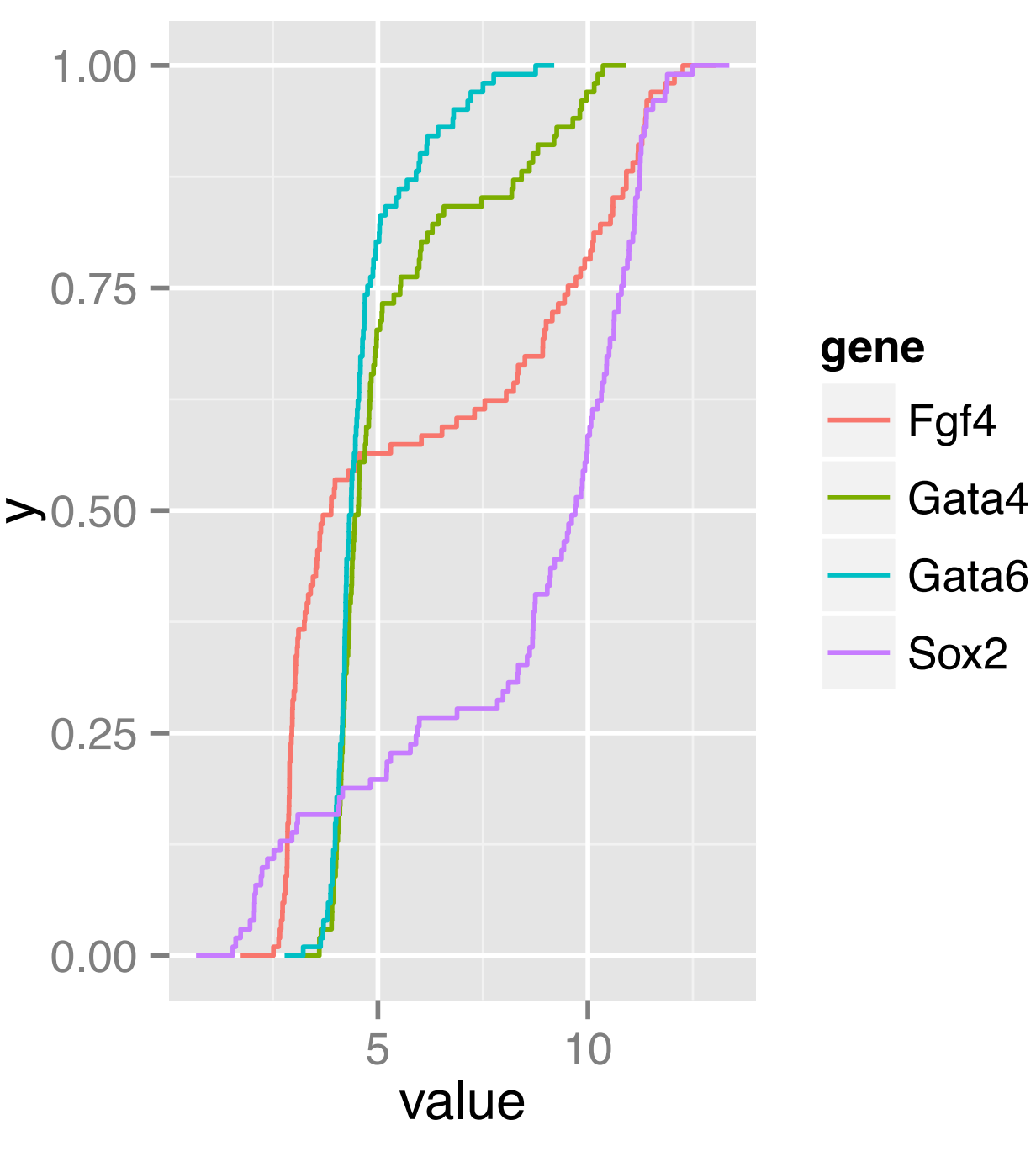

# 1D plot types

Boxplot makes sense for unimodal distributions Histogram requires definition of bins (width, positions) and can (i.e. the uncertainty of the estimate) ecdf does not have these problems; but is more abstract and and shifts in location in comparative plots; OK for detecting differences in scale; less good for detecting multimodality.

- 
- 
- create visual artifacts esp. if the number of data points is not large
- Density requires the choice of bandwidth; obscures the sample size
	- interpretation requires more training. Good for reading off quantiles
- Up to a few dozens of points just show the data! (beeswarm)

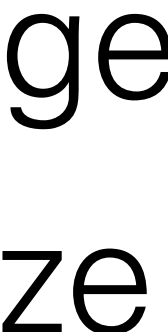

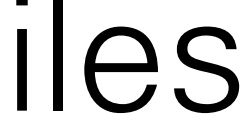

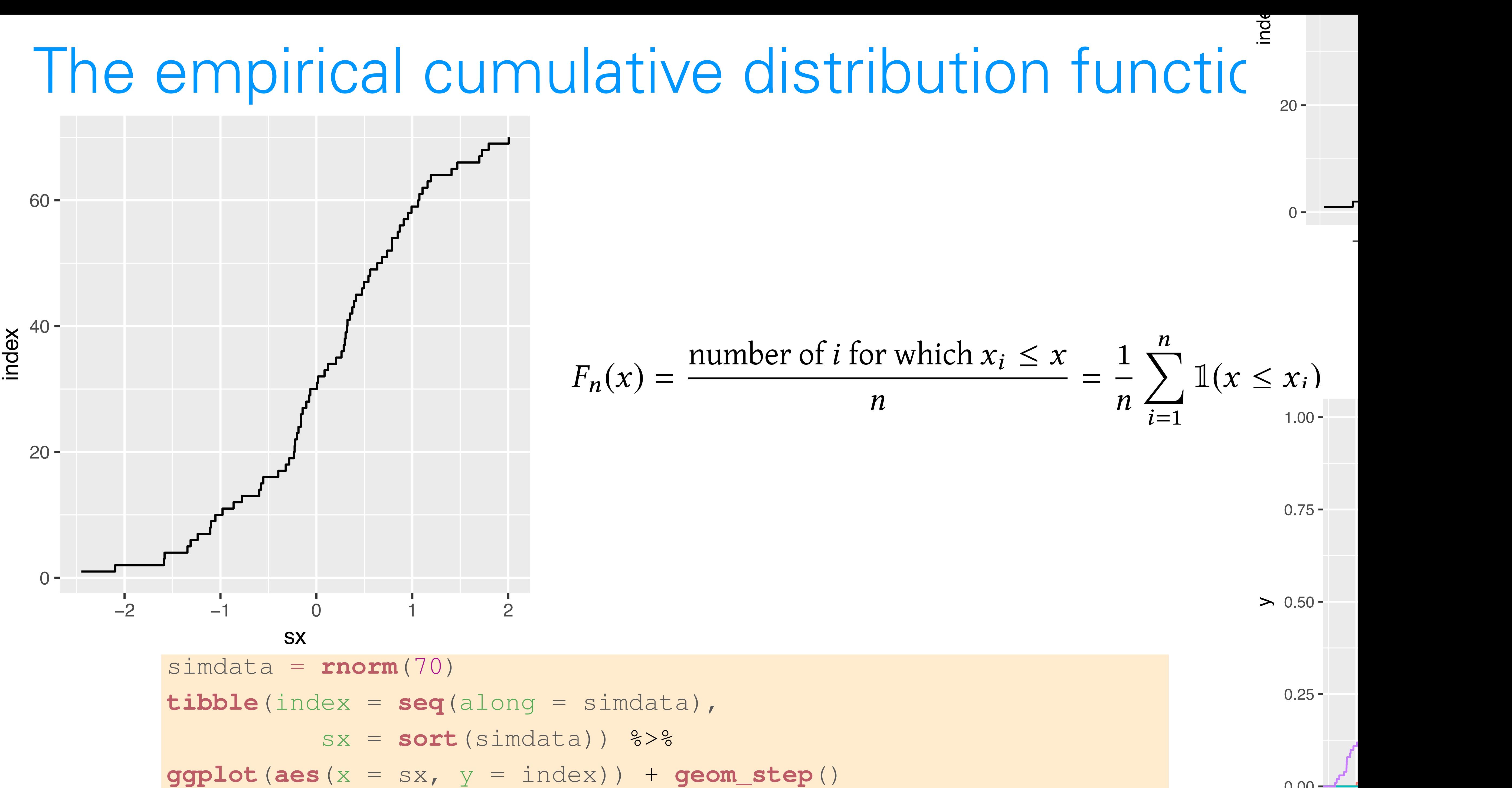

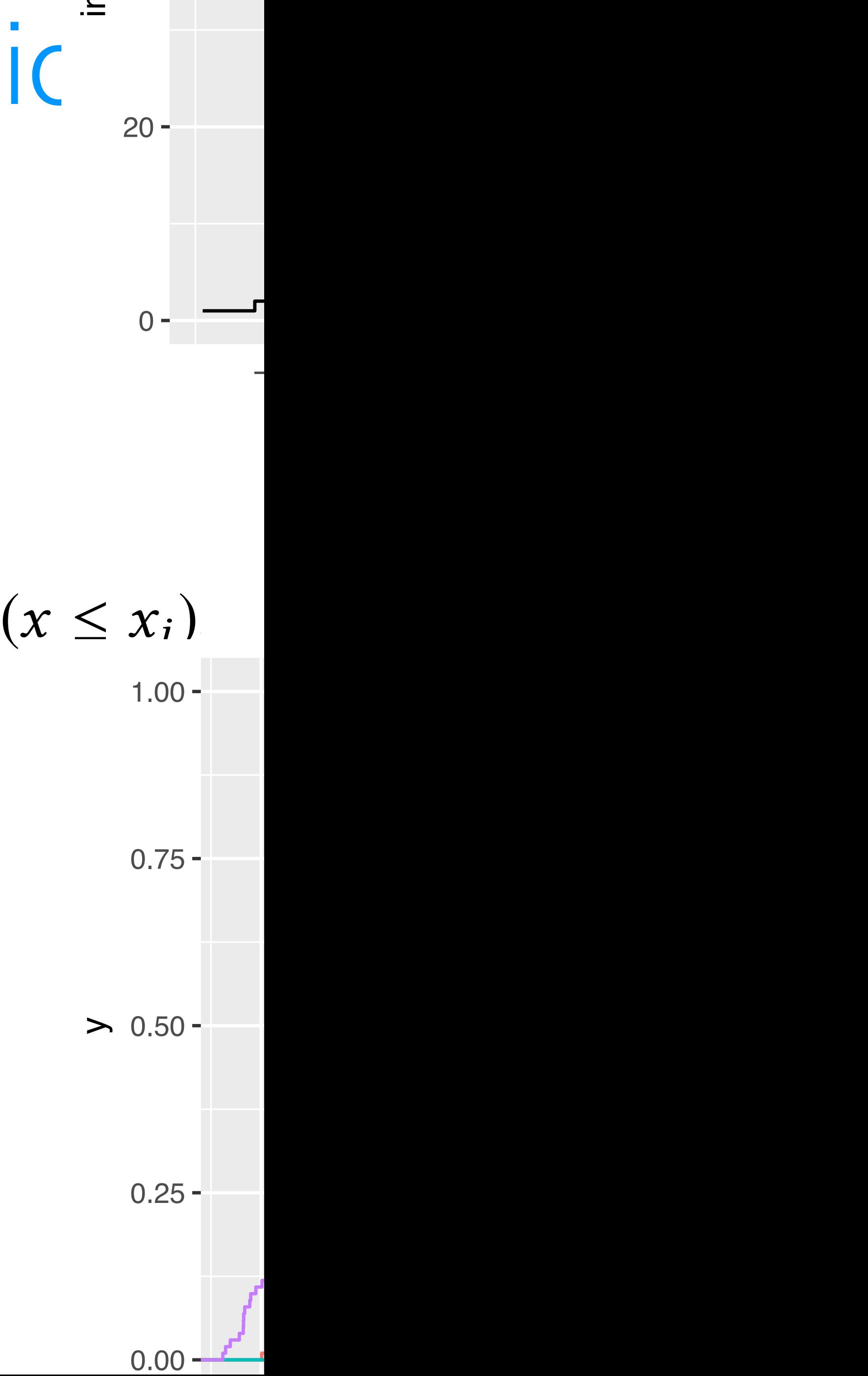

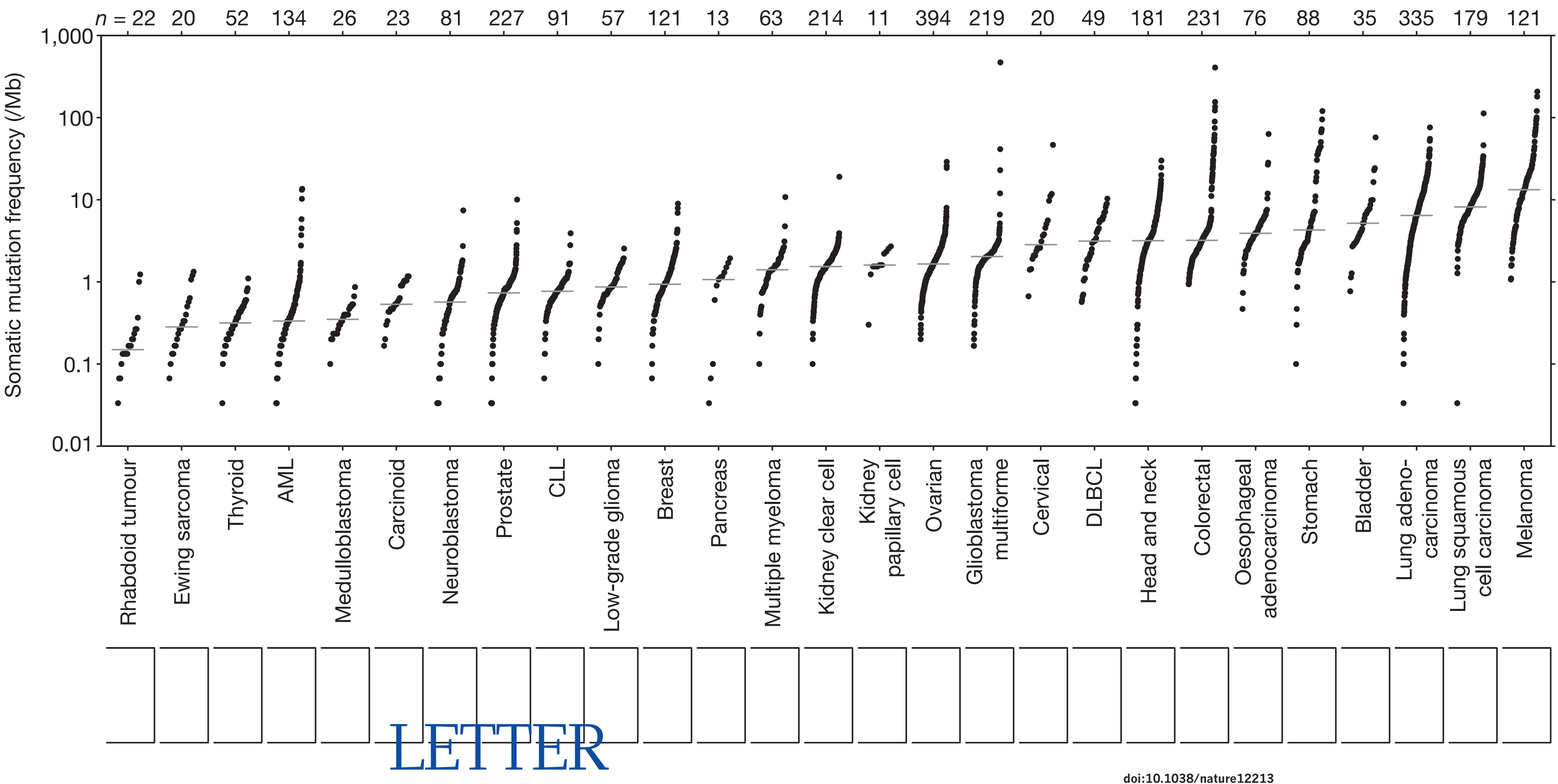

### vertical position indication in the total frequency of somatic mutational frequency of somatic mutations in the the exome. Tumour types are ordered by their median somatic mutation for the low called and Mutational heterogeneity in cancer and the search of the six different possible base-pair substitutions, as in the legend on the legend on the legend on the leg for new cancer-associated genes

Figure 1 | Somatic mutation frequencies observed in exomes frequencies observed in exomes from 3,0833 to 1,083<br>The some state of the some state of the some state of the some state of the some state of the some state of th

such as tobacco smoke and ultraviolet light. Mutation frequencies vary more doi:10.1038/nature12213

Michael S. Lawrence<sup>1</sup>\*, Petar Stojanov<sup>1,2</sup>\*, Paz Polak<sup>1,3,4</sup>\*, Gregory V. Kryukov<sup>1,3,4</sup>, Kristian Cibulskis<sup>1</sup>, Andrey Sivachenko<sup>1</sup>, Carrie Sougnez<sup>1</sup>, Lauren Ambrogio<sup>1</sup>, Elizabeth Nickerson<sup>1</sup>, Erica Shefler<sup>1</sup>, Maria L. Cortés<sup>1</sup>, Daniel Auclair<sup>1</sup>, Gordon Saksena<sup>1</sup>, Douglas voet , michael ivone , Dalliel Dioara , I et Eff. , Eee Elentelistent , David I. Heillan , Thnothy I efficit ,<br>Marcin Imielinski<sup>1,5</sup>, Bryan Hernandez<sup>1</sup>, Eran Hodis<sup>1,2</sup>, Sylvan Baca<sup>1,2</sup>, Austin M. Dulak<sup>1,2</sup>, Je Scott L. Carter<sup>1</sup>, Chip Stewart<sup>1</sup>, Craig H. Mermel<sup>1,5</sup>, Steven A. Roberts<sup>6</sup>, Adam Kiezun<sup>1</sup>, Peter S. Hammerman<sup>1,2</sup>, Aaron McKenna<sup>1,7</sup>, Yotam Drier $^{1,3,5,8}$ , Lihua Zou $^1$ , Alex H. Ramos $^1$ , Trevor J. Pugh $^{1,2,3}$ , Nicolas Stransky $^{1,9}$ , Elena Helman $^{1,10}$ , Jaegil Kim $^1$ , Douglas Voet<sup>1</sup>, Michael Noble<sup>1</sup>, Daniel DiCara<sup>1</sup>, Pei Lin<sup>1</sup>, Lee Lichtenstein<sup>1</sup>, David I. Heiman<sup>1</sup>, Timothy Fennell<sup>1</sup>, Catherine J. Wu<sup>2,3</sup>, Jorge Melendez-Zajgla<sup>12</sup>, Alfredo Hidalgo-Miranda<sup>12</sup>, Amnon Koren<sup>1,3</sup>, Steven A. McCarroll<sup>1,3</sup>, Jaume Mora<sup>13</sup>, Ryan S. Lee<sup>2,3,14</sup>, Brian Crompton<sup>2,14</sup>, Robert Onofrio<sup>1</sup>, Melissa Parkin<sup>1</sup>, Wendy Winckler<sup>1</sup>, Kristin Ardlie<sup>1</sup>, Stacey B. Gabriel<sup>1</sup>, Charles W. M. Roberts<sup>2,3,14</sup>, Jaclyn A. Biegel<sup>15</sup>, Kimberly Stegmaier<sup>1,2,14</sup>, Adam J. Bass<sup>1,2,3</sup>, Levi A. Garraway<sup>1,2,3</sup>, Matthew Meyerson<sup>1,2,3</sup>, Todd R. Golub<sup>1,2,3,8</sup>, Dmitry A. Gordenin<sup>6</sup>, Shamil Sunyaev<sup>1,3,4</sup>, Eric S. Lander<sup>1,3,10</sup> & Gad Getz<sup>1,5</sup>

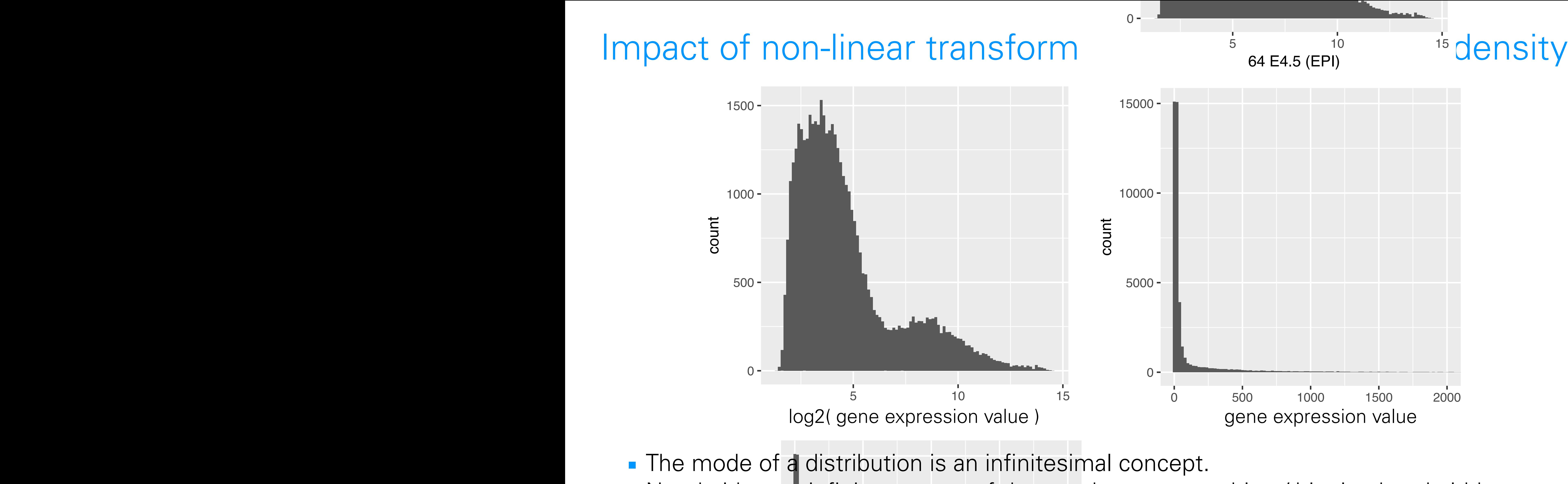

- 
- transformations (Question 3.5 in the book) **3.6.7 The effect of transformations on densities** ! Number of modes (let alone their positions) can change under non-linear data

choose smoothing / binning bandwidth ns) can change under non-linear data  $\mathsf{k}$ . Need either an infinite amount of data or choose smoothing / binning bandwidth

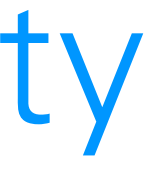

# Showing data in 2D

scp <- **ggplot**(dfx, **aes**( x = '59 E4.5 (PE)' , y = '92 E4.5 (FGF4-KO)')) scp + geom\_point()  $SCD \leq \text{annlott}(dfv)$  and  $v = '50$  for  $5$  (DF)'  $v = '92$  E4.5 (FGF4-KO)'))  $\mathsf{cp} < \mathsf{sgplot}(\text{dfx, aes}(\ x = '59 \ \text{E4.5} (\text{PE})'$  ,

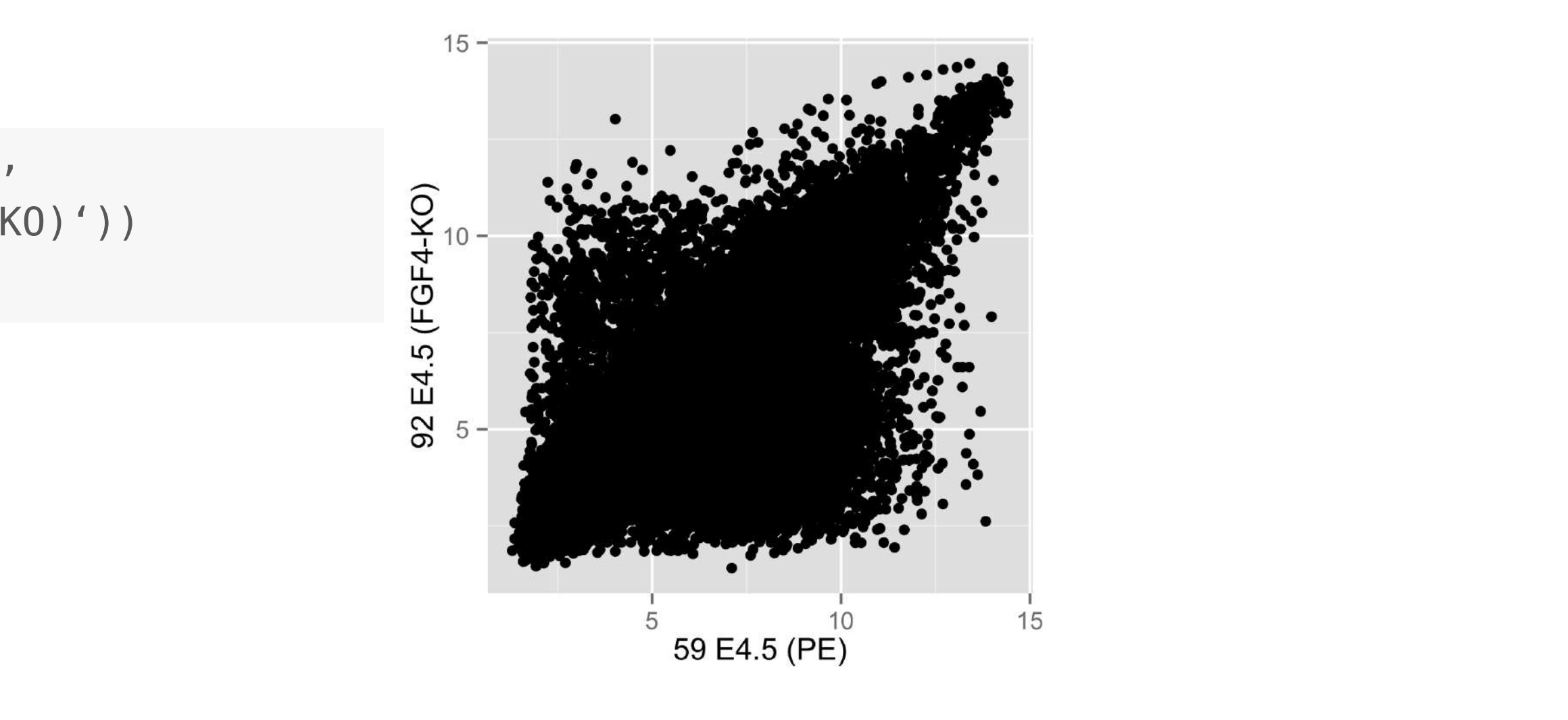

 $scp + **geom\_point** (alpha = 0.1)$ cpna –

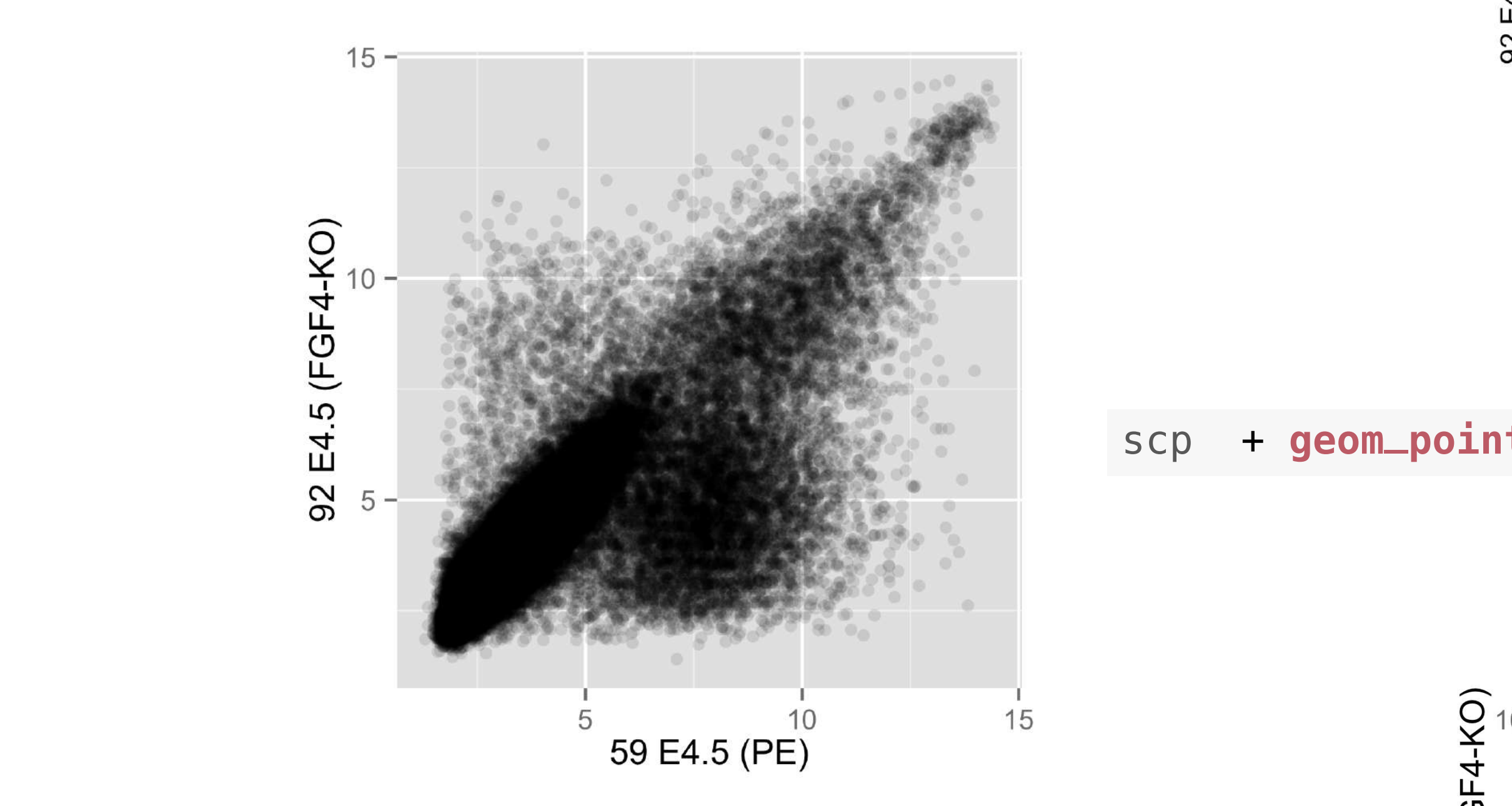

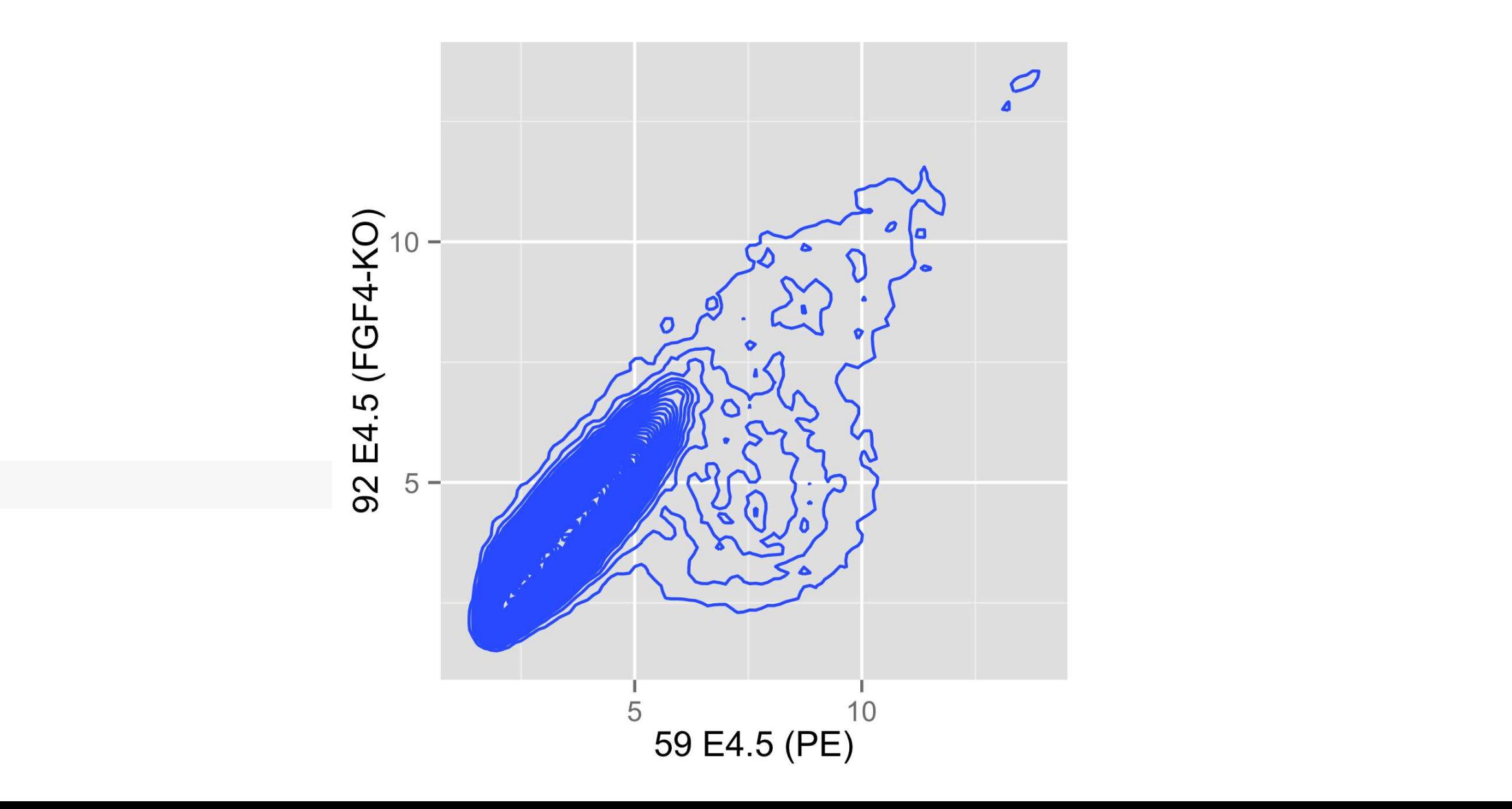

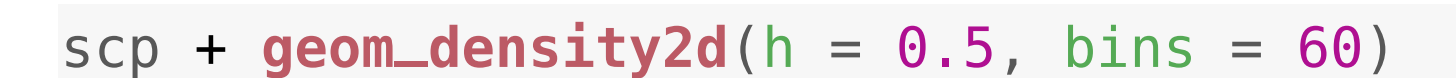

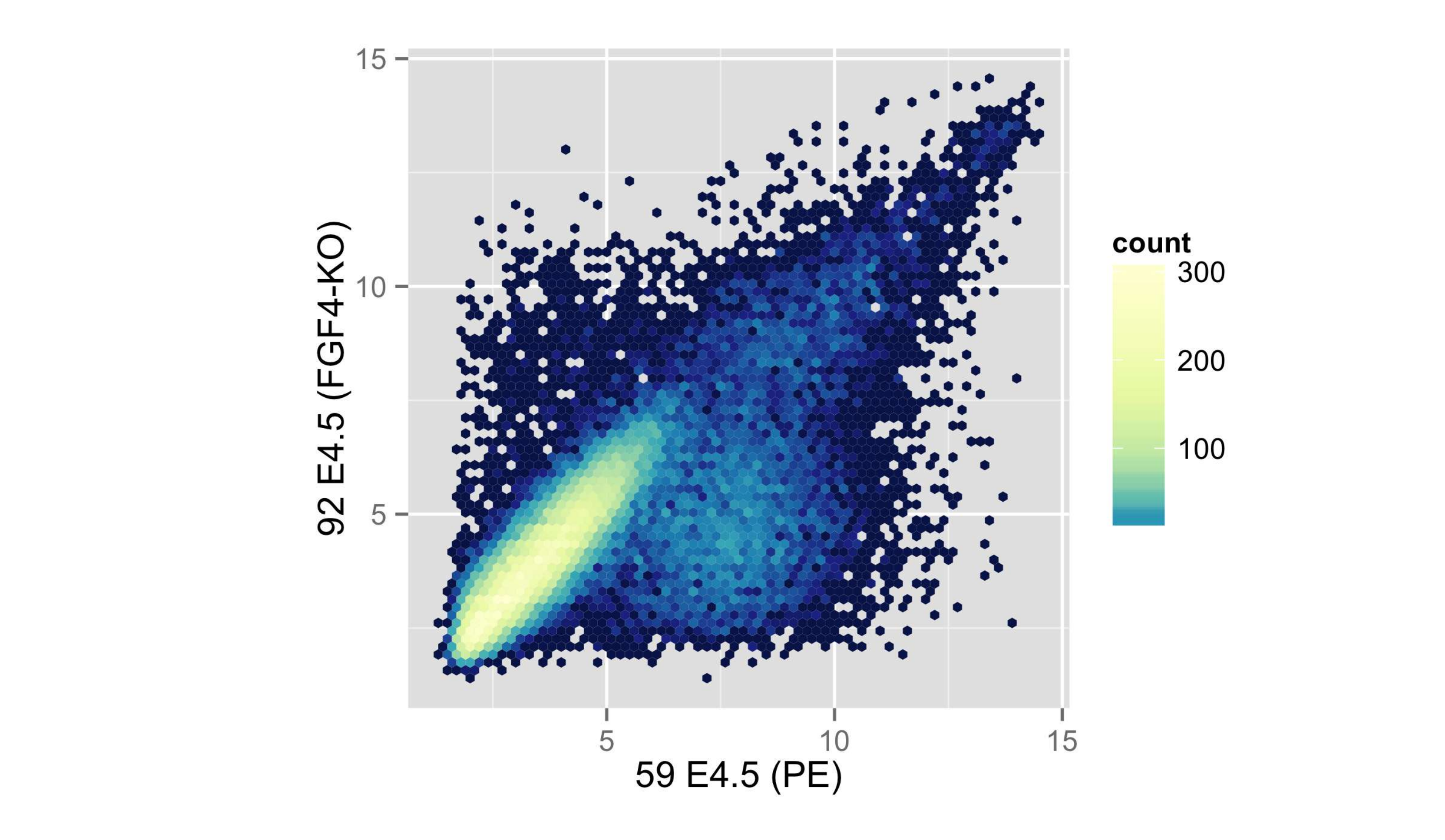

**coord\_fixed**()

 $scp + stat\_binhex(binwidth = c(0.2, 0.2)) + colourscale +$ 

# Showing data in 2D

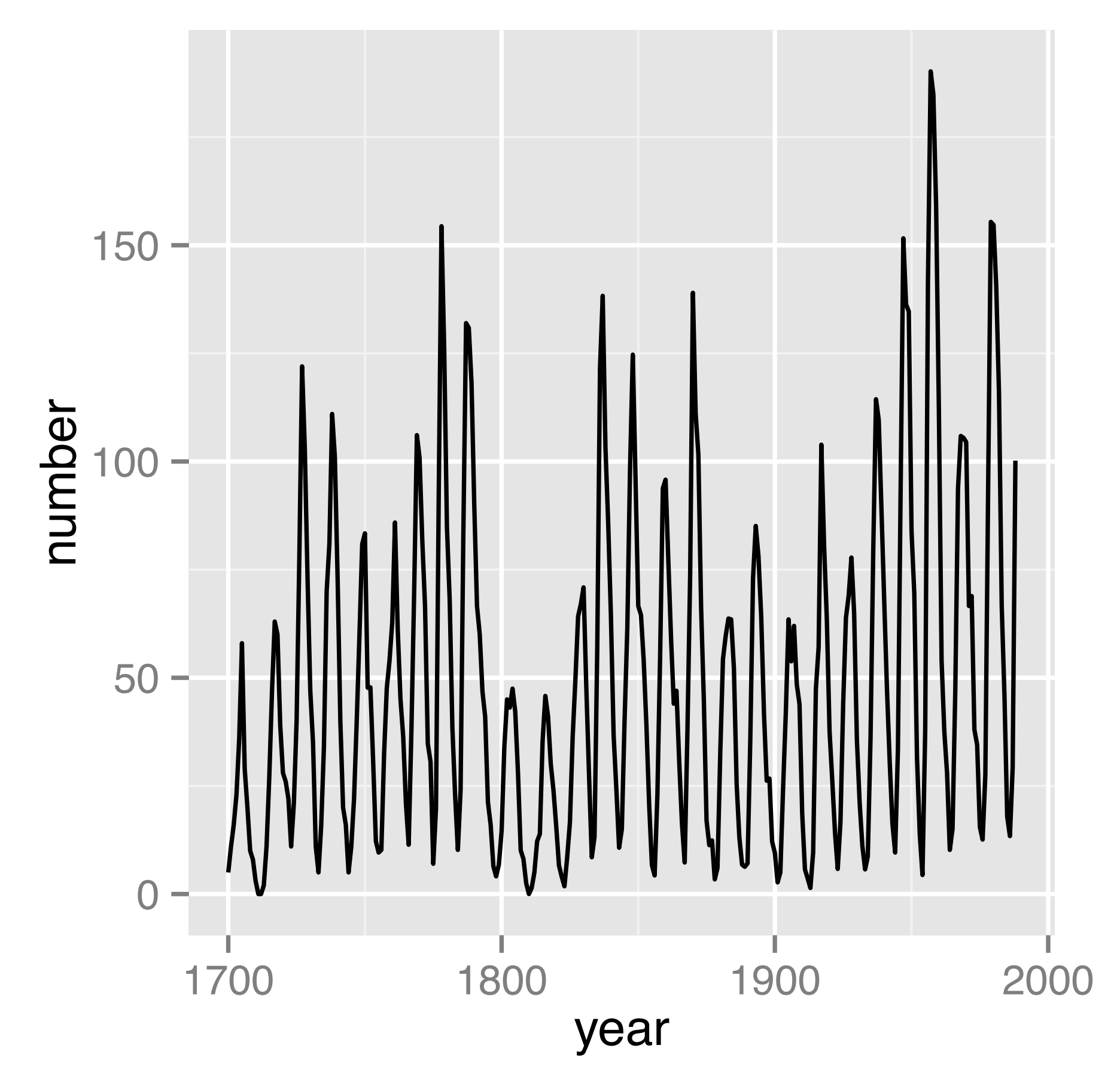

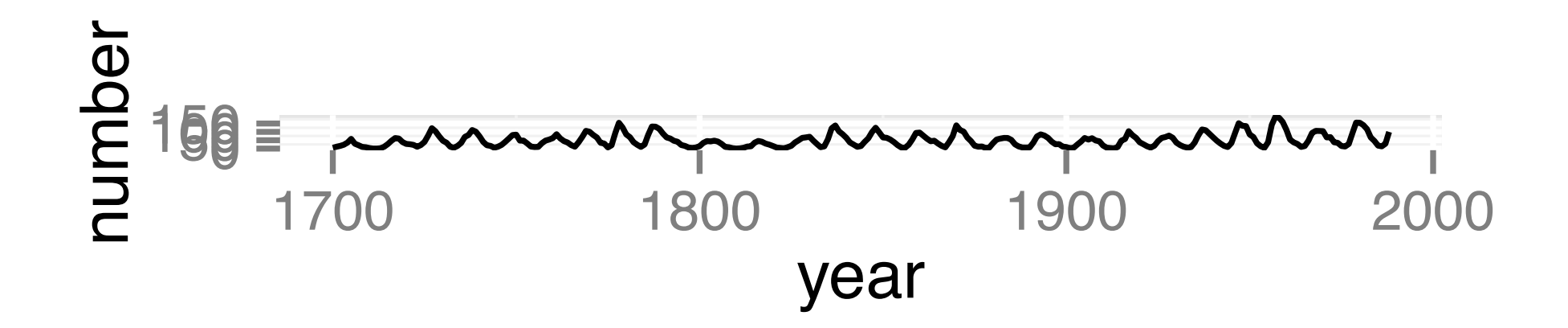

### Yearly sunspot numbers 1849-1924

Changes in amplitude

Banking to 45 degrees:

Choose aspect ratio so that center of absolute values of slopes is 45 degrees

Sawtooth: Sunspot cycles typically rise more rapidly than they fall (pronounced for high peaks, less for medium and not for lowest)

# Plot shape, banking

### Yearly sunspot numbers 1849-1924

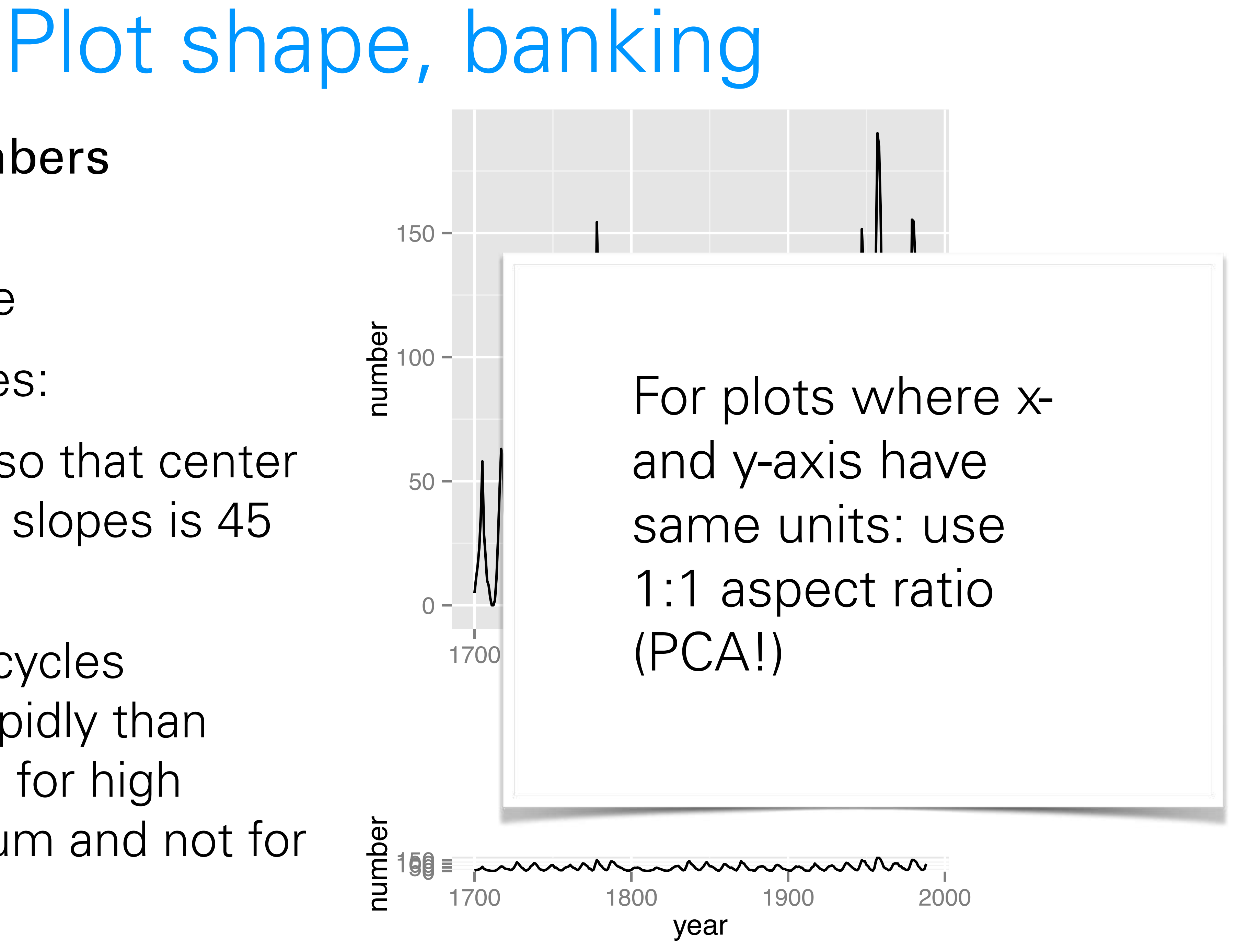

Changes in amplitude

Banking to 45 degrees:

Choose aspect ratio so that center of absolute values of slopes is 45 degrees

Sawtooth: Sunspot cycles typically rise more rapidly than they fall (pronounced for high peaks, less for medium and not for lowest)

geom\_point

offers these

aesthetics

 $\bullet$  fill

• colour

• shape

4

6

4

6

8

10

 $X$ 1418765 $\_at$ 

4

6

8

 $10 -$ 

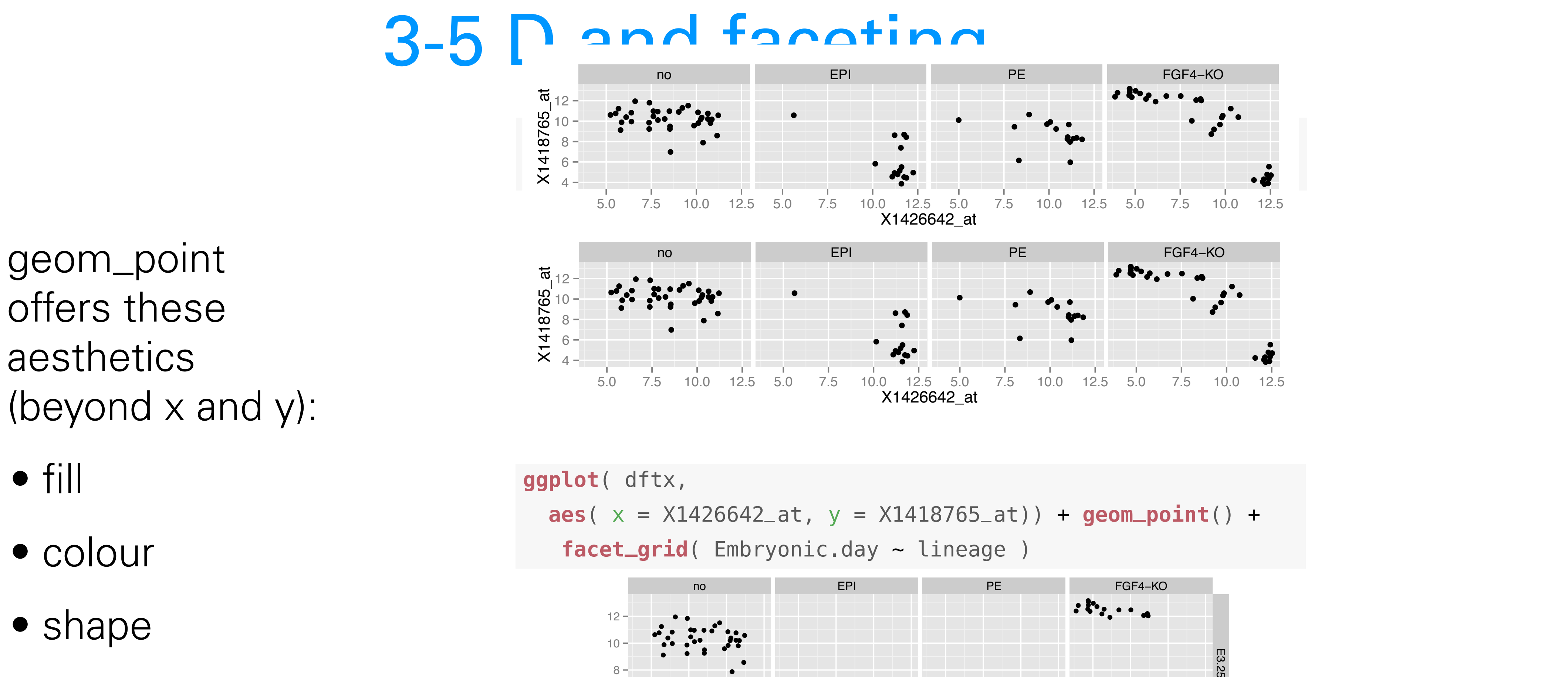

- size
- alpha

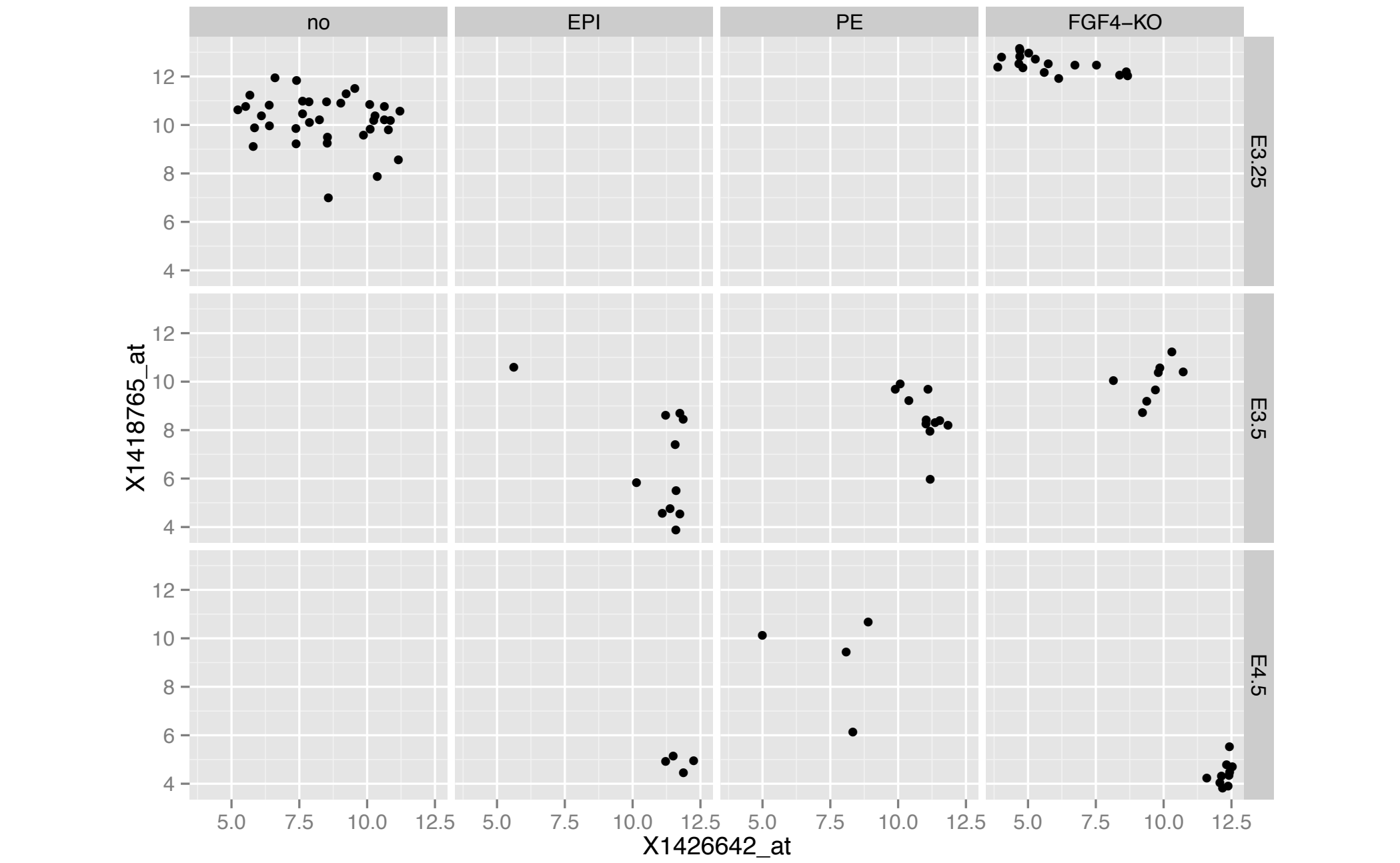

Data from an agricultural field trial to study the crop barley.

At 6 sites in Minnesota, 10 varieties of barley were grown in each of two years.

Data: yield, for all combinations of site, variety, and year (6  $\times$  10  $\times$  2 = 120 observations)

Note the data for Morris - reanalysis in the 1990s using Trellis revealed that the years had been fipped!

1932

1931

 $\overline{O}$ 

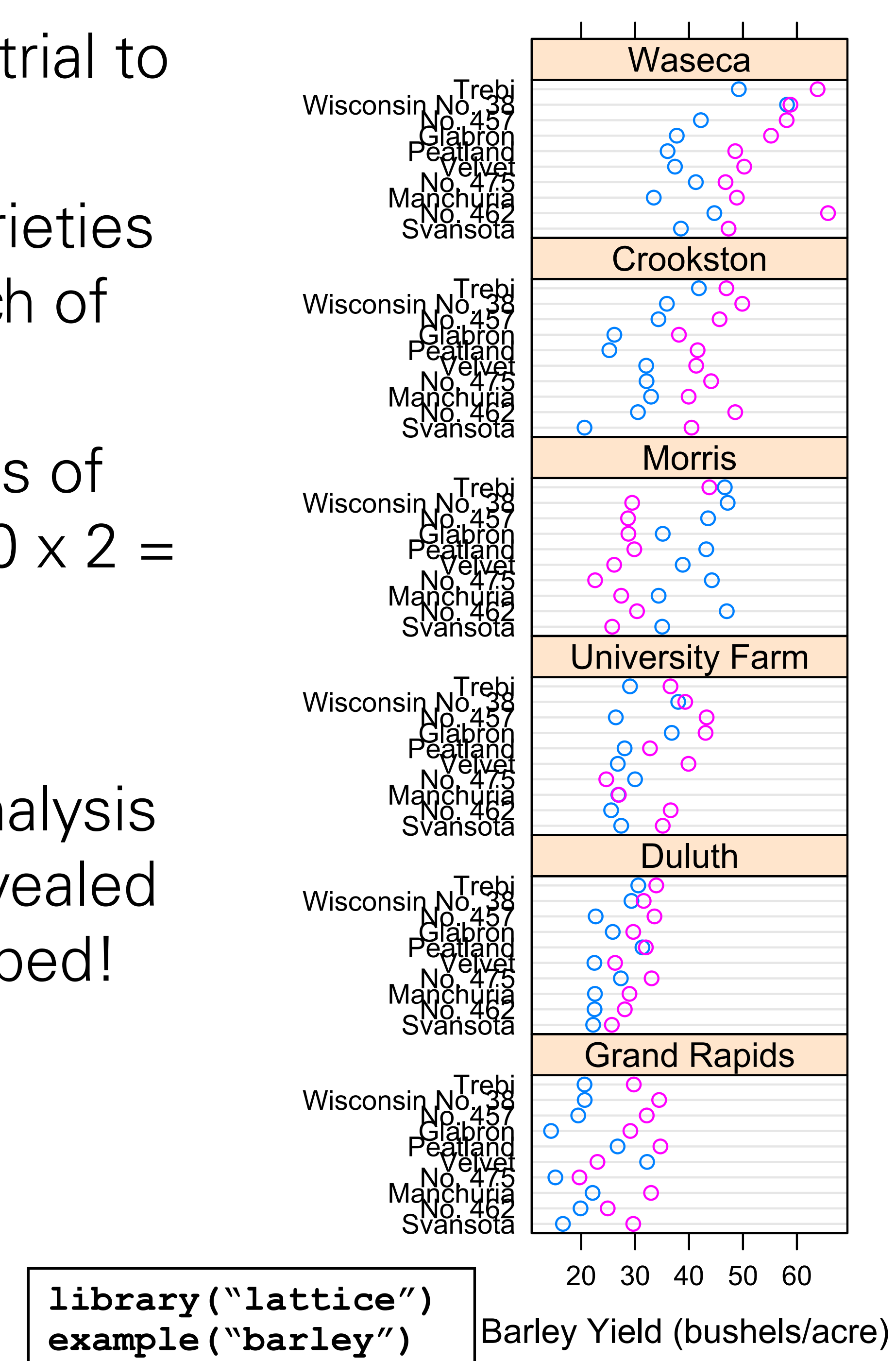

## EDA for finding batch effects

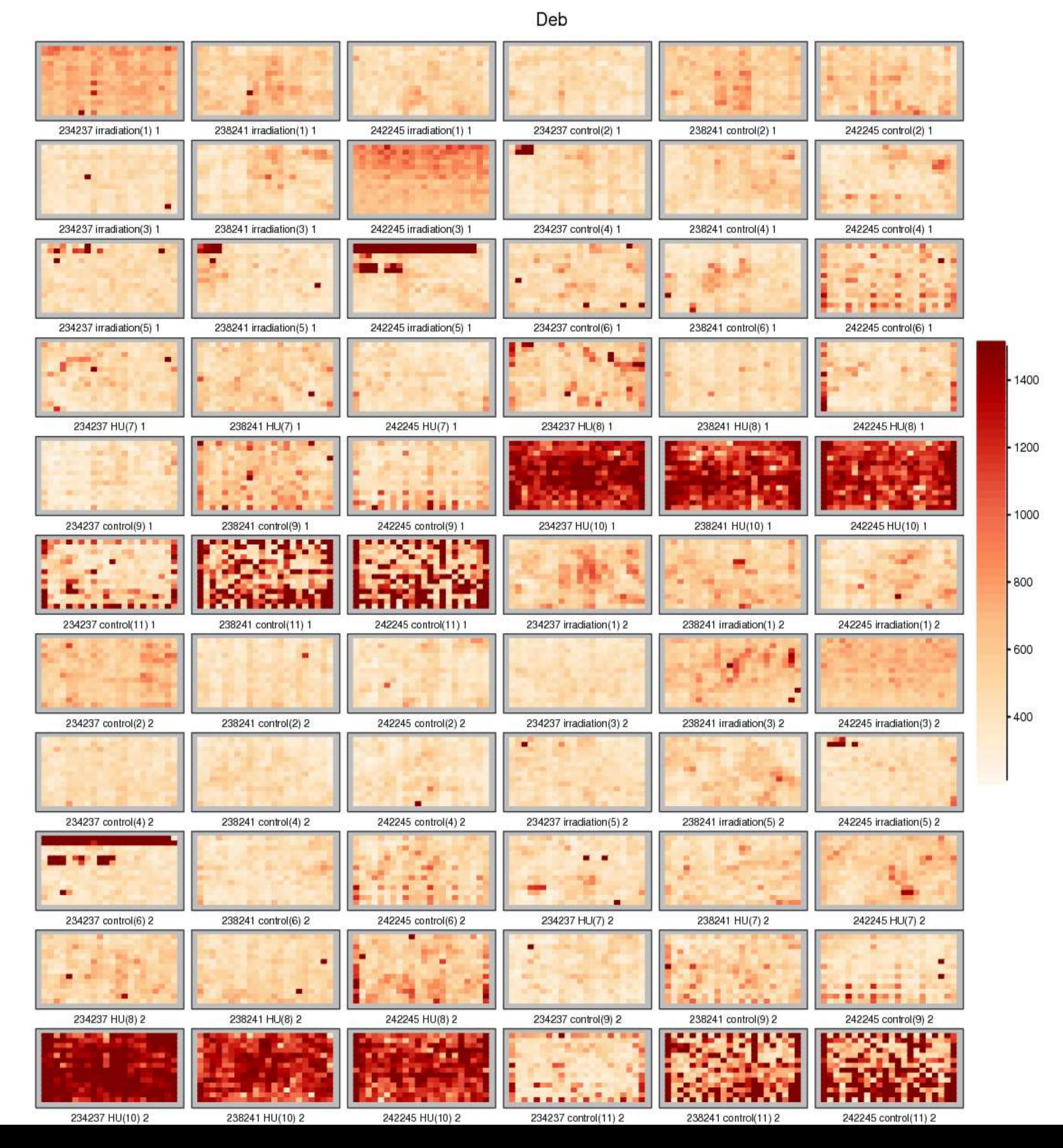

package splots

# pheatmap

reasonable ITS  $\blacksquare$ Many reasonable defaults

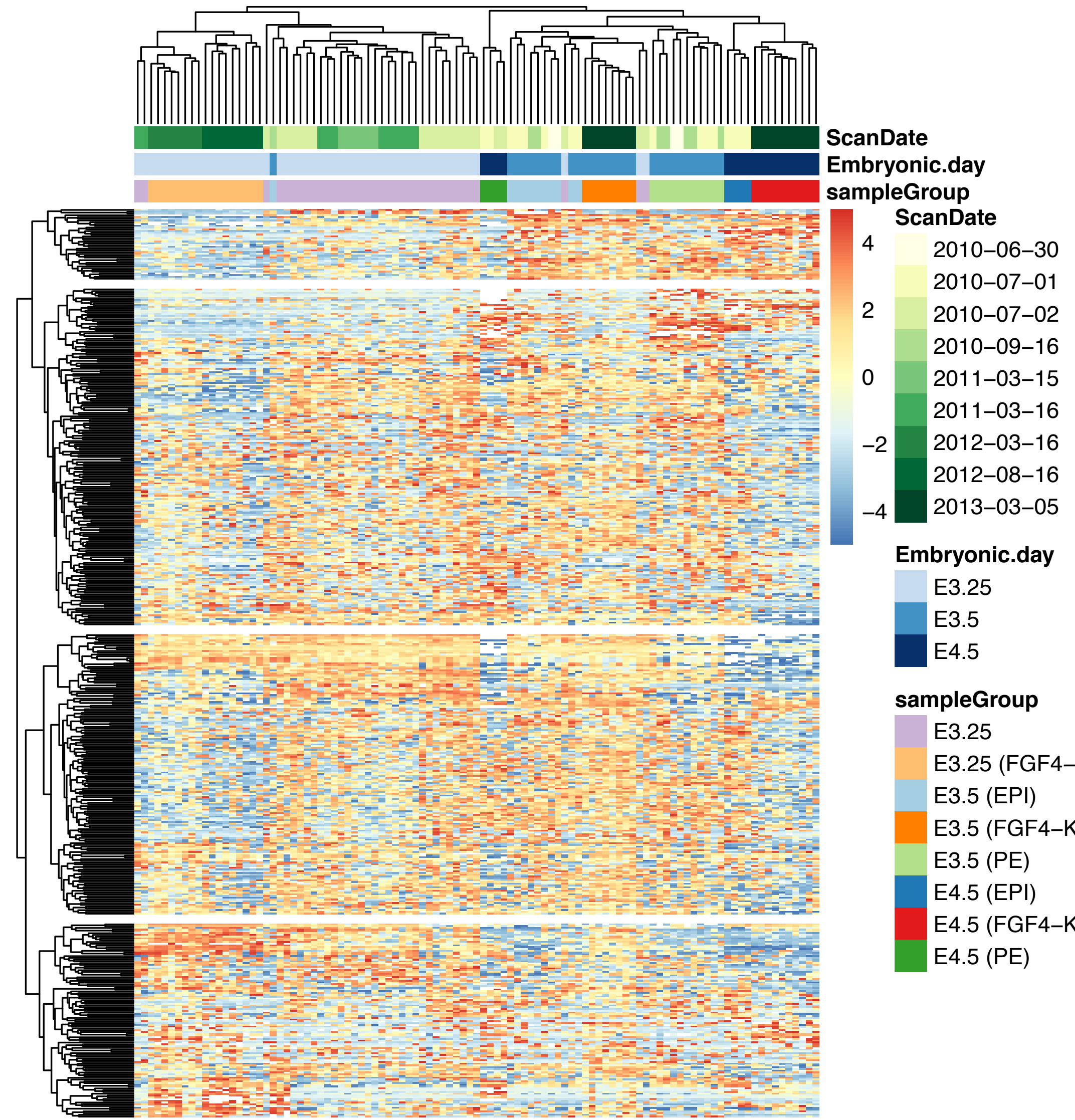

```
E3.25 (FGF4−KO)
E3.5 (FGF4−KO)
E4.5 (FGF4−KO)
```
Easy to add column and row 'metadata' at the sides

See also *ComplexHeatmaps*  package

# pheatmap

**sampleGroup** E3.25 E3.25 (FGF4−KO) E3.5 (EPI) E3.5 (FGF4−KO) E3.5 (PE) E4.5 (EPI) E4.5 (FGF4−KO)  $E4.5$  (PE)

reasonable ITS  $\blacksquare$ Many reasonable defaults

> y to add column row 'metadata' **ie sides**

2012−08−16

E4.5

**sampleGroup Embryonic.day ScanDate ScanDate** 2010−06−30 2010−07−01 2010−07−02 2010−09−16 2011−03−15  $\tilde{a}$ 2 4

E3.25

−2013−03−03−05<br>−403−05

E3.5

−2

 $\overline{\phantom{0}}$ 

See also *ComplexHeatmaps*  package

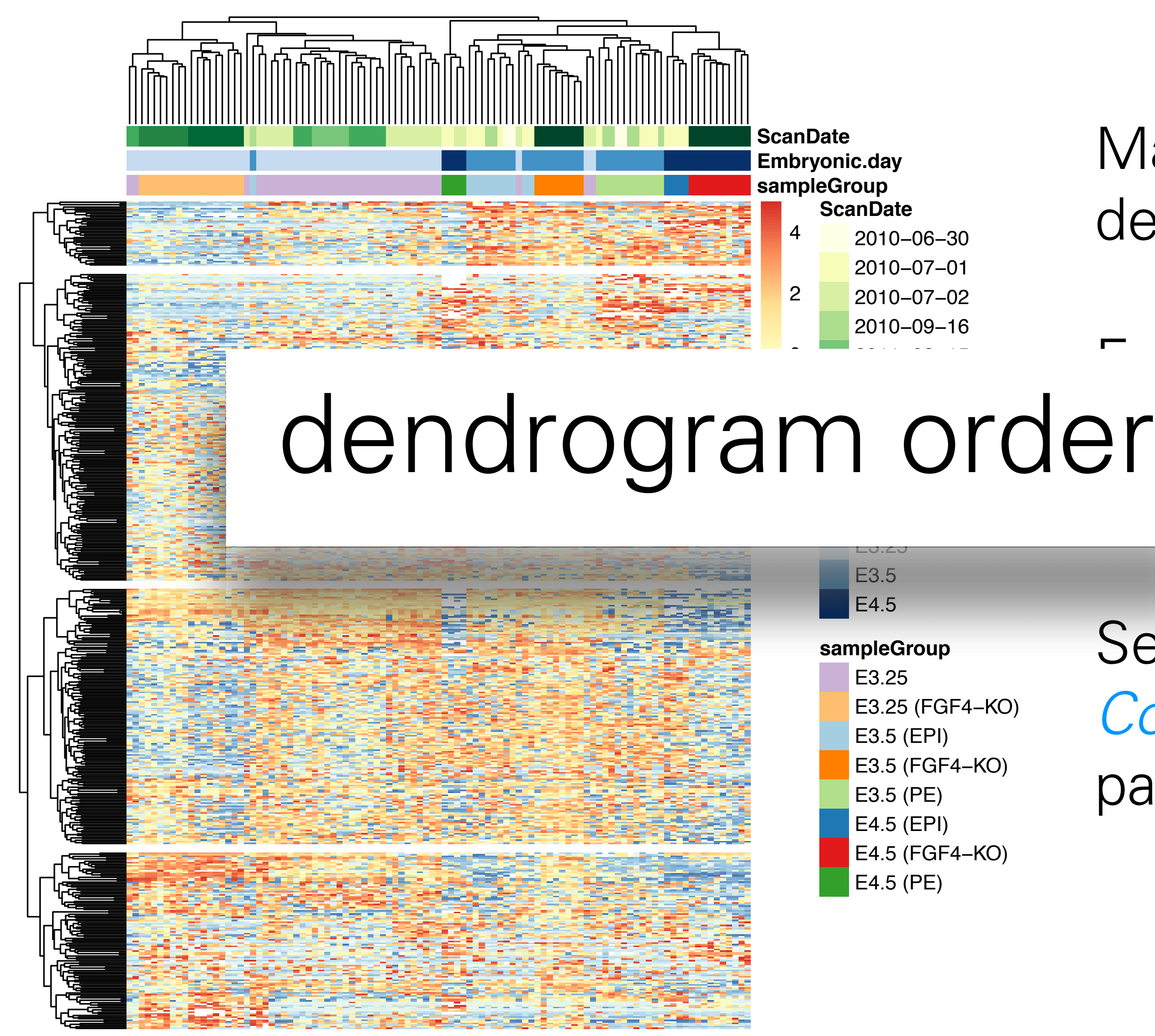

![](_page_36_Picture_5.jpeg)

Use shiny or plotly <https://shiny.rstudio.com/gallery/genome-browser.html>

Animations (time-dependent plots): <https://gganimate.com>

Linked Charts https://anders-biostat.github.io/linked-charts/

NB: ggvis is senescent

pie(iep(i, o), cor-1'0)

![](_page_37_Figure_2.jpeg)

![](_page_37_Picture_564.jpeg)

them. Most R users are likely familiar with the built-in R colour scheme, used in R colour scheme, used in R c<br>A colour scheme, used in R colour scheme, used in R colour scheme, used in R colour scheme, used in R colour s<br>

In Section **??** we saw the function scale\_fill\_gradientn, which alpie(rep(1, 8), colour used in Figure 2011 and **pie Proof of the** *Pifferent requirements for line & area colours* **South 1980** Many people are red-green colour blind  $\log n$  see all of the function displayses the function displayses the function displayses the function display. display.brewer. **Filled are** by base R graphics, as shown in Figure **??**. cards handled colours by letting each pixel either fully use or not use each port the three basic colours celler to thake dieds look i  $\frac{1}{2}$  darker colours  $\rightarrow$  use colors of equal the RGB color cube the colours in Figure 13 The eyes, and 13 The eyes, and 13 Thus the 8th colours in R, and 13 Thus the 8th colours in R, and 13 Thus the 8th colour should be which colour should be which colour should be  $\overline{\phantom{a}}$  $600 \text{ kg}$  $\mathcal{T}_{\text{max}}$  colour choices date back from 1980s hardware, where graphics  $\mathcal{T}_{\text{max}}$ palette. Fortunately, the default colours used by some of the more modern pie(iep(i, 0), 9<br>*pie*(iep(i, 0), 9 In Section **??** we saw the function scale\_fill\_gradientn, which al $d$ arker colours  $\rightarrow$  use colors of equal luminance for Consider these: Many people are red-green colour blind Lighter colours tend to make areas look larger than filled areas.

- 
- 

whose basic infastructure was put to determine was put to determine was put to determine was put to determine

**Property** d<br>r<br>r<br>r Figure 4.30: Basic R colours. The second state of the second state  $\mathbf{H}$ 

Reds **I**n

 $\overline{a}$ 

**Public Street** 

Pu<br>Purple<br>Purple

**Yu Propriet Strategy**  $\partial$  1

 $\frac{3}{2}$ 

 $6 - 7$ 

**Public** in **Pu Figure** 1

**Pu**Bu

![](_page_38_Picture_664.jpeg)

of the three basic colour channels of the display: red, green and blue (RGB):

![](_page_38_Figure_6.jpeg)

*orBrewer* package. This package defines a great set of colour palettes, we

# RColorBrewer

![](_page_39_Picture_124.jpeg)

![](_page_39_Picture_125.jpeg)

![](_page_39_Picture_126.jpeg)

### **qualitative**

### **sequential**

### **diverging**

# RGB color space Motivated by computer screen hardware

![](_page_40_Figure_1.jpeg)

![](_page_40_Figure_2.jpeg)

# HSV color space Hue-Saturation-Value (Smith 1978)

V<sub>max</sub>: a planar area of fully saturated colours, with white in the centre

![](_page_41_Picture_7.jpeg)

hue: similarity to a primary color

saturation: width of the spectral distribution

V<sub>min</sub>: black (one point)

# HSV color space GIMP colour selector

![](_page_42_Picture_42.jpeg)

![](_page_42_Picture_2.jpeg)

linear or circular hue chooser and a two-dimensional area (usually a square or a triangle) to choose saturation and value/ lightness for the selected hue

### (almost) 1:1 mapping between RGB and HSV space

### **Conversion from RGB to HSL or HSV**

Let r, g,  $b \in [0,1]$  be the red, green, and blue coordinates, respectively, of a color in RGB space.

Let max be the greatest of  $r$ ,  $g$ , and  $b$ , and min the least.

To find the hue angle  $h \in [0, 360]$  for either HSL or HSV space, compute:

$$
h = \begin{cases} 0 & \text{if } \max = \min \\ (60^{\circ} \times \frac{g-b}{\max - \min} + 0^{\circ}) \mod 360^{\circ}, & \text{if } \max = r \\ 60^{\circ} \times \frac{b-r}{\max - \min} + 120^{\circ}, & \text{if } \max = g \\ 60^{\circ} \times \frac{r-g}{\max - \min} + 240^{\circ}, & \text{if } \max = b \end{cases}
$$

To find saturation and lightness  $s, l \in [0,1]$  for HSL space, compute:

$$
s = \begin{cases} 0 & \text{if } \max = \min \\ \frac{\max - \min}{\max + \min} = \frac{\max - \min}{2l}, & \text{if } l \le \frac{1}{2} \\ \frac{\max - \min}{2 - (\max + \min)} = \frac{\max - \min}{2 - 2l}, & \text{if } l > \frac{1}{2} \end{cases}
$$
  

$$
l = \frac{1}{2}(\max + \min)
$$

arbitrary.

follows:

$$
s = \begin{cases} 0, & \text{if } \max = 0\\ \frac{\max - \min}{\max} = 1 - \frac{\min}{\max}, & \text{otherwise} \end{cases}
$$

The range of HSV and HSL vectors is a cube in the cartesian coordinate system; but since hue is really a cyclic property, with a cut at red, visualizations of these spaces invariably involve hue circles;<sup>[4]</sup> cylindrical and conical (bi-conical for HSL) depictions are most popular; Spherical depictions are also possible.

### wikipedia

- The value of h is generally normalized to lie between 0 and 360°, and h = 0 is used when  $max = min$  (that is, for grays) though the hue has no geometric meaning there, where the saturation s is zero. Similarly, the choice of 0 as the value for s when / is equal to 0 or 1 is
- HSL and HSV have the same definition of hue, but the other components differ. The values for s and  $v$  of an HSV color are defined as

# Perceptual colour spaces

# RGB nor HSV coordinates, and neither to the

Human perception of colour corresponds neither to physiological axes light-dark, yellow-blue, red-green

## Perceptually based coordinates of colour space: CIELUV, CIELAB

Commission Internationale de

l' Éclairage (CIE) in 1931, on the basis of extensive colour matching experiments with people, defined a "standard observer" who represents a typical human colour response (response of the three light cones + their processing in the brain) to a triplet (x,y,z) of primary light sources

[https://en.wikipedia.org/wiki/CIE\\_1931\\_color\\_space](https://en.wikipedia.org/wiki/CIE_1931_color_space)

1976: CIELUV (L, u, v)-coordinates are preferred by those who work with emissive colour technologies (e.g. computer displays); CIELAB by those working with dyes and pigments (such as in the printing and textile industries)

![](_page_45_Figure_5.jpeg)

Ihaka 2003

![](_page_45_Picture_8.jpeg)

![](_page_45_Figure_9.jpeg)

### $(u,v) = C$  \* (cos H, sin H)

# HCL colours

![](_page_46_Picture_9.jpeg)

![](_page_46_Picture_10.jpeg)

- H: hue (dominant wavelength)
- C: chroma (colorfulness, intensity of color as compared to gray)
- L: luminance (brightness, amount of gray), same as in CIELUV

(C, H) are simply polar coordinates for (u,v)

![](_page_47_Picture_0.jpeg)

Figure 2: Circles in HCL colorspace.  $a$ : circles in HCL space at constant  $L = 75$ , with the angular coordinate H varying from 0 to 360 and the radial coordinate  $C = 0, 10, ..., 60$ . b: constant  $C = 50$ , and  $L = 10, 20, ..., 90$ .

From A. Zeileis, Reisensburg 2007

# Pick your favourite

![](_page_48_Figure_1.jpeg)

![](_page_48_Figure_2.jpeg)

# Balance

- The intensity of colour that should be used is dependent on the area that that colour is to occupy. Small areas need to
- Choose colours centred on a mid-range or neutral value, or; paths through (perceptually uniform) colour space: equal luminance and chroma and correspond to set of evenly

![](_page_49_Figure_5.jpeg)

![](_page_49_Figure_6.jpeg)

be more colourful than larger ones. Choose colours at equally spaced points along smooth spaced hues.

# Acknowledgements

# Susan Holmes Robert Gentleman Florian Hahne

Hadley Wickham Ross Ihaka Achim Zeileis Kurt Hornik

- 
- 
- 
- 
- 
- 
- 
- - -